CSE 421/521 - Operating Systems Fall 2011 Recitations

RECITATION - I

UNIX C Programming

PROF. TEVFIK KOSAR

#### Presented by Yuan(Alex) Zhang

University at Buffalo September 2011

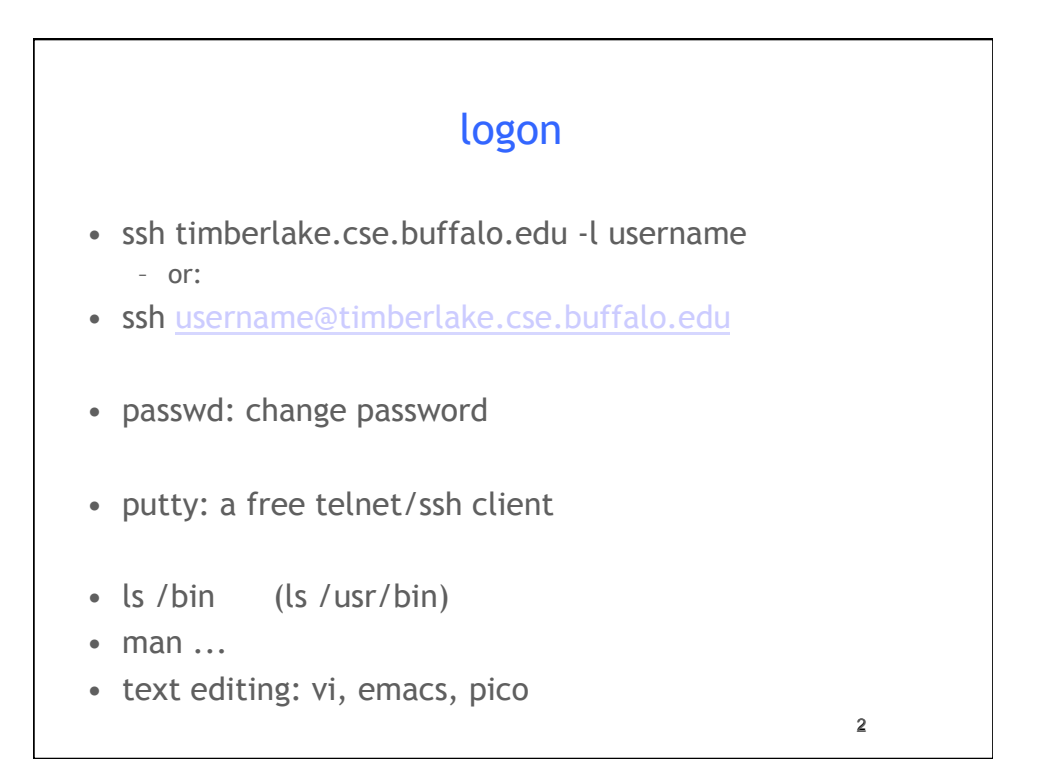

## Vi Editor

#### • vi filename

- a: enter *insert* mode, after the cursor
- i: enter *insert* mode, before the cursor
- O: enter *insert* mode, above the cursor
- o: enter *insert* mode, below the cursor
- r: replace one character under the cursor
- u: undo the last change to the file.
- x: delete character under the cursor
- yy: copy line
- dd: delete line
- :w: write
- :q: quit
- **:q!**: quit without saving changes
- **/keyword** : search for the keyword in text
- **:n** : go to line number n

• Vi tutorial: http://www.gnulamp.com/vi.html

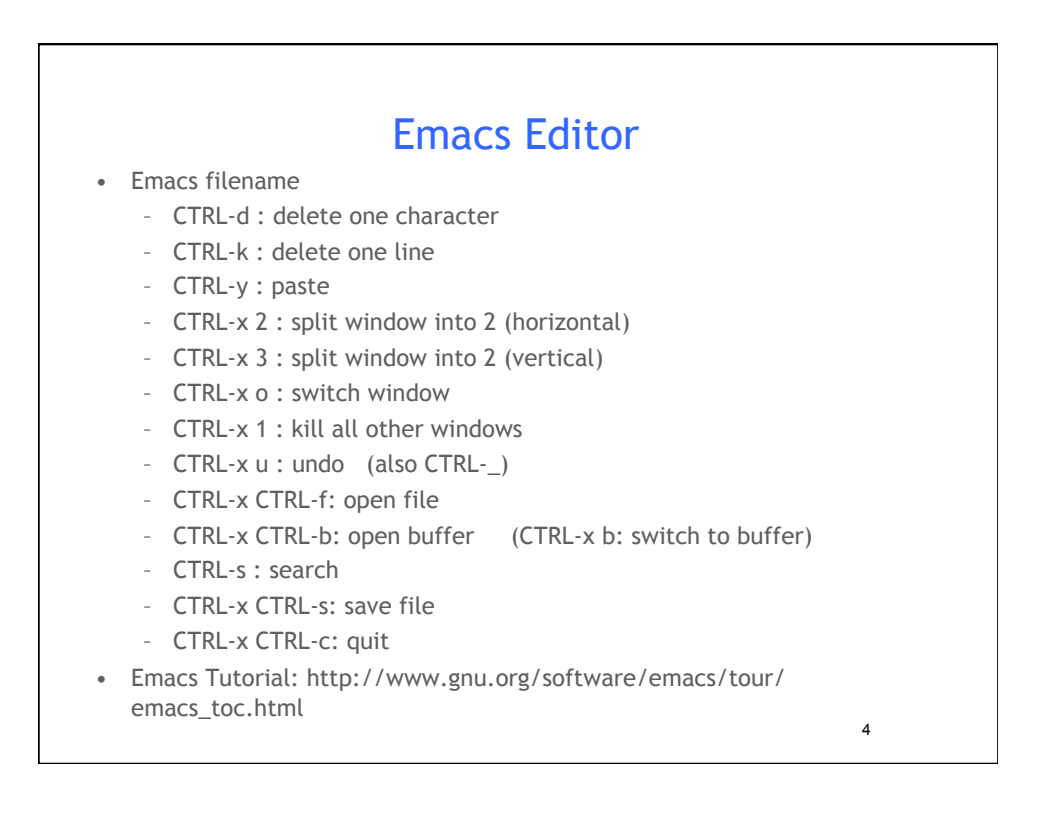

3

### Or...

• Use any editor you are familiar with.

(Notepad, Wordpad, etc.)

• After file is written, upload the file using SFTP software such as FileZilla

5

#### - chmod 755 filename (or chmod u+r filename) (or chmod u=rwx) Files and Directories • directory operations – ls: list – cd: change directory – pwd: print working directory – mkdir: create directory – rmdir: remove directory • file operations – cp: copy – rm: delete – mv: move (rename) – cat, more, less: examine • file permissions: rwx rwx rwx user group others

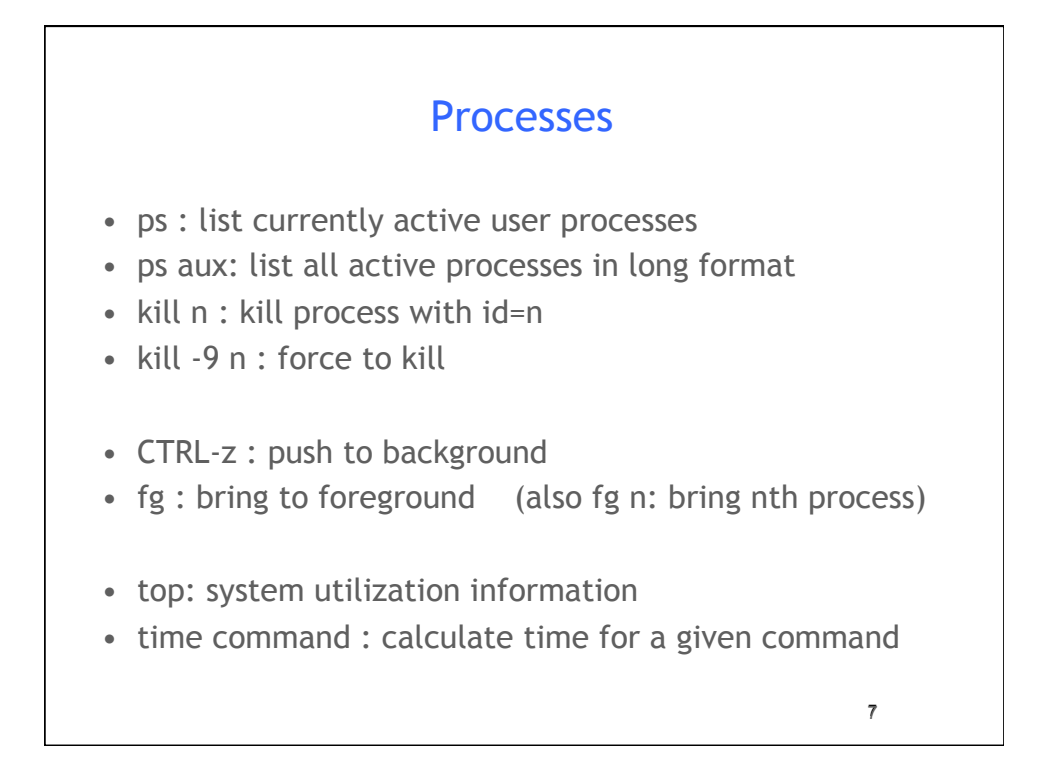

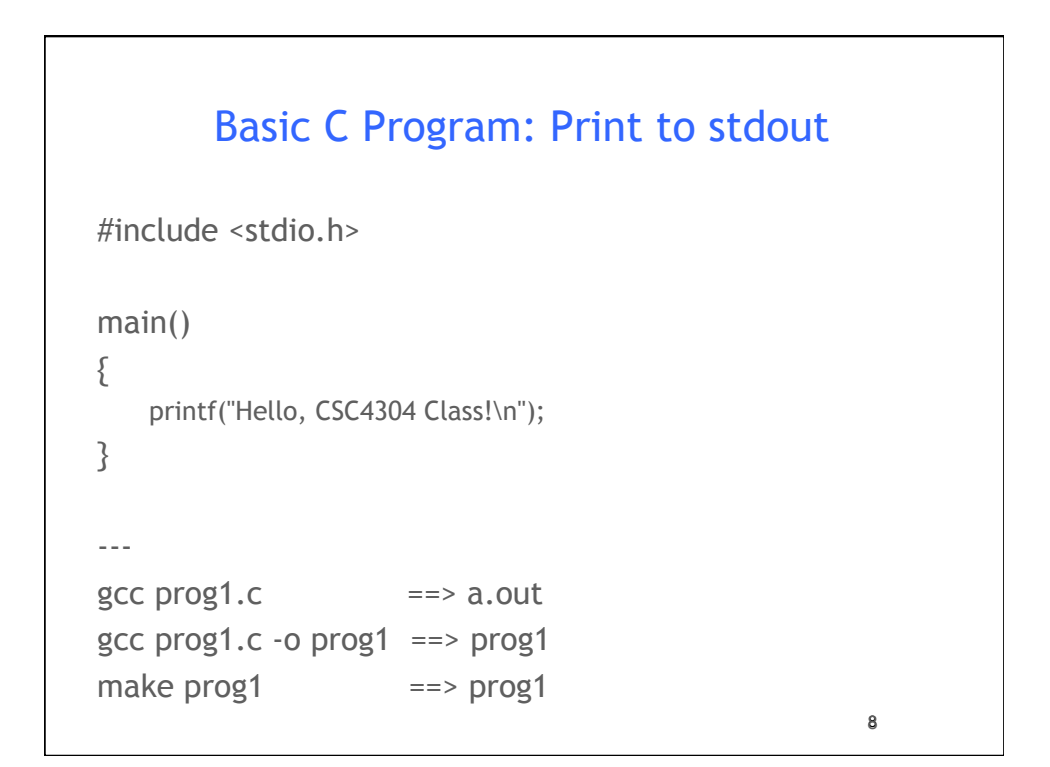

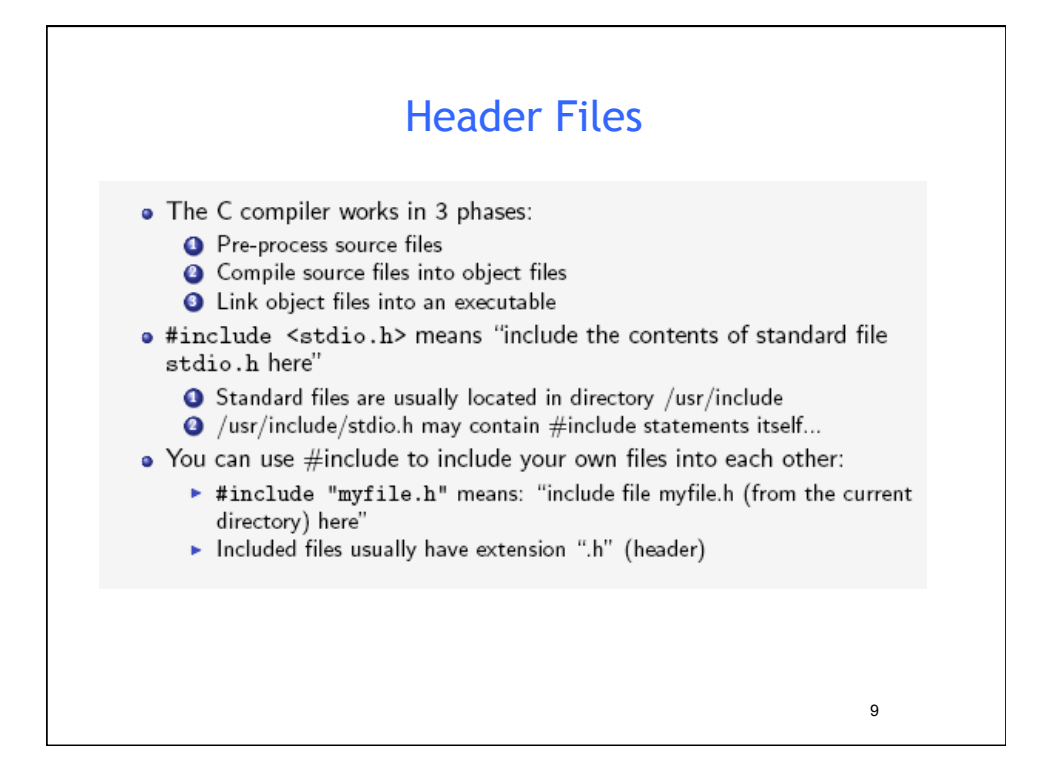

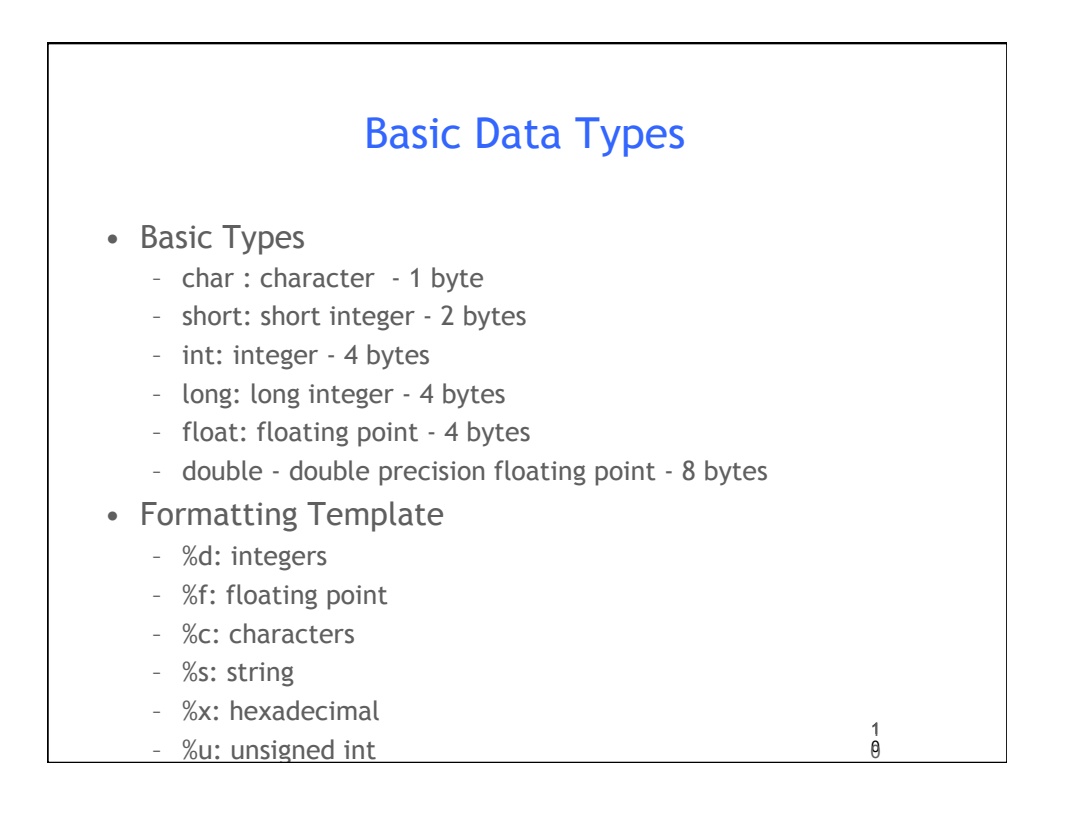

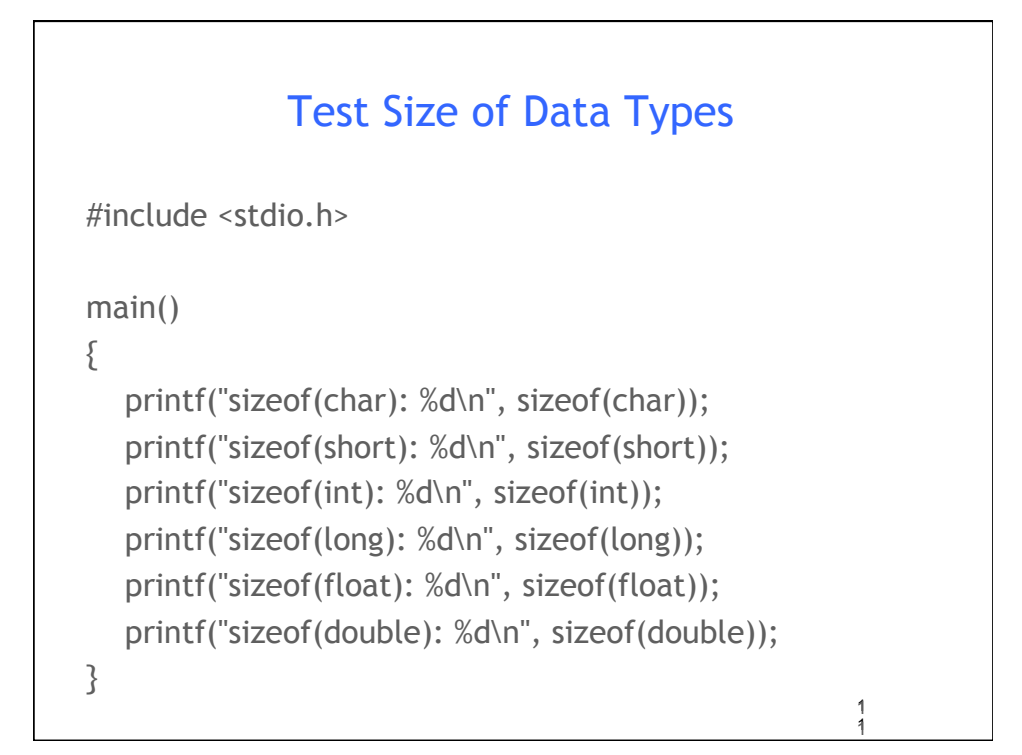

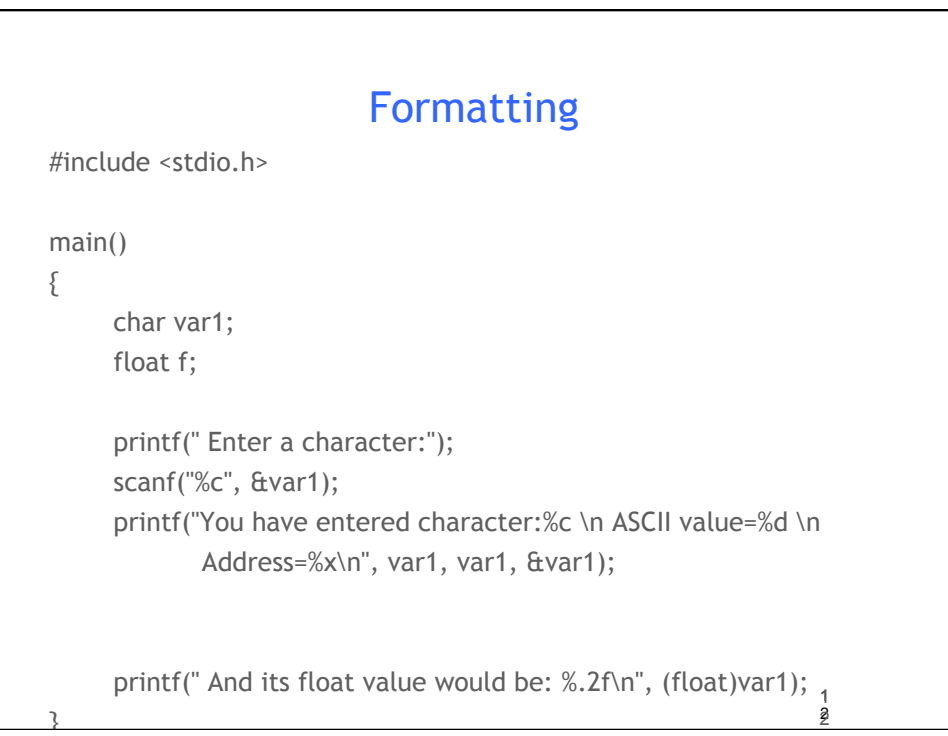

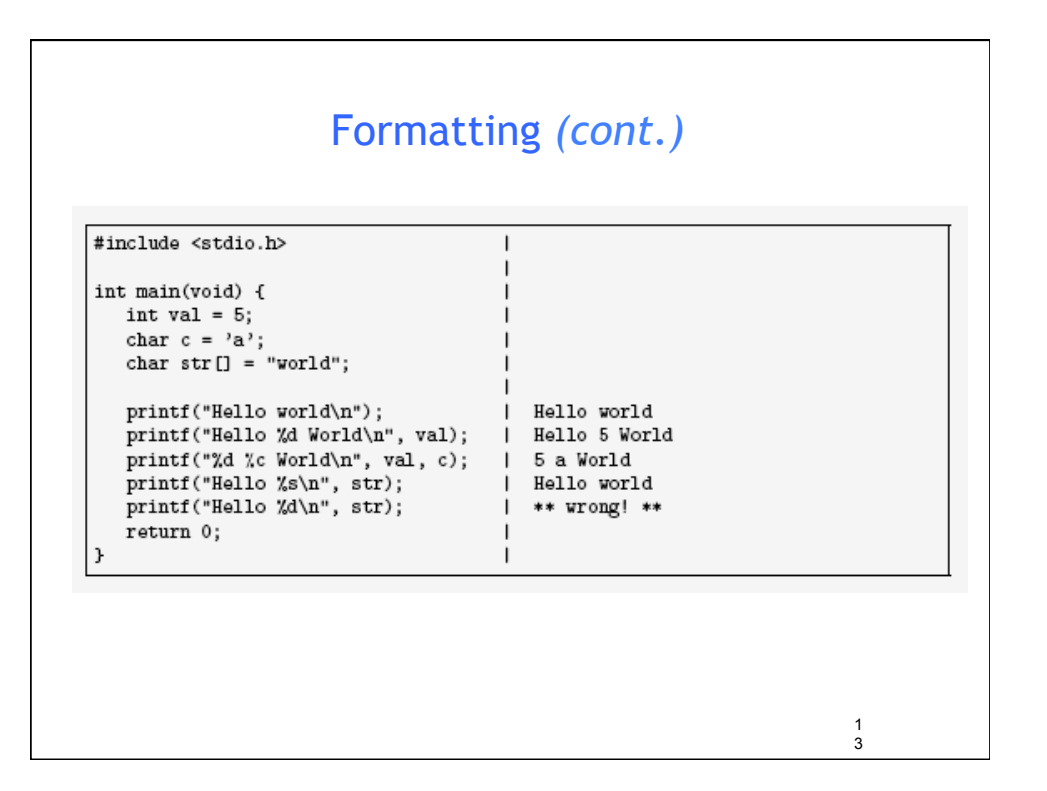

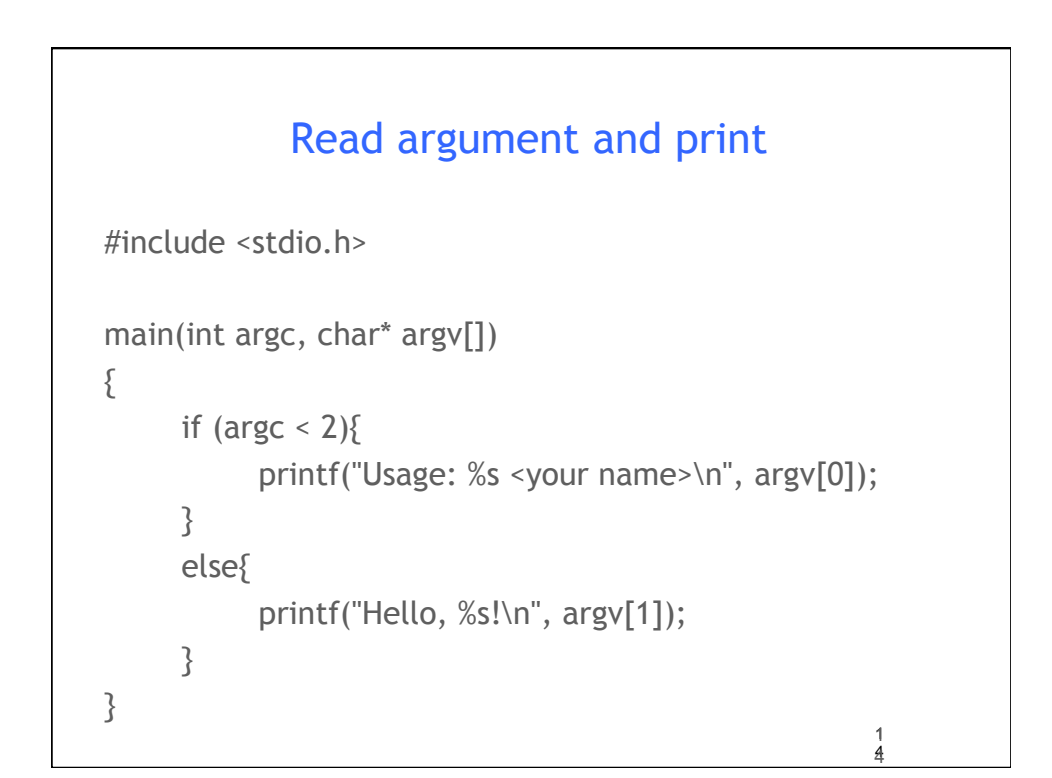

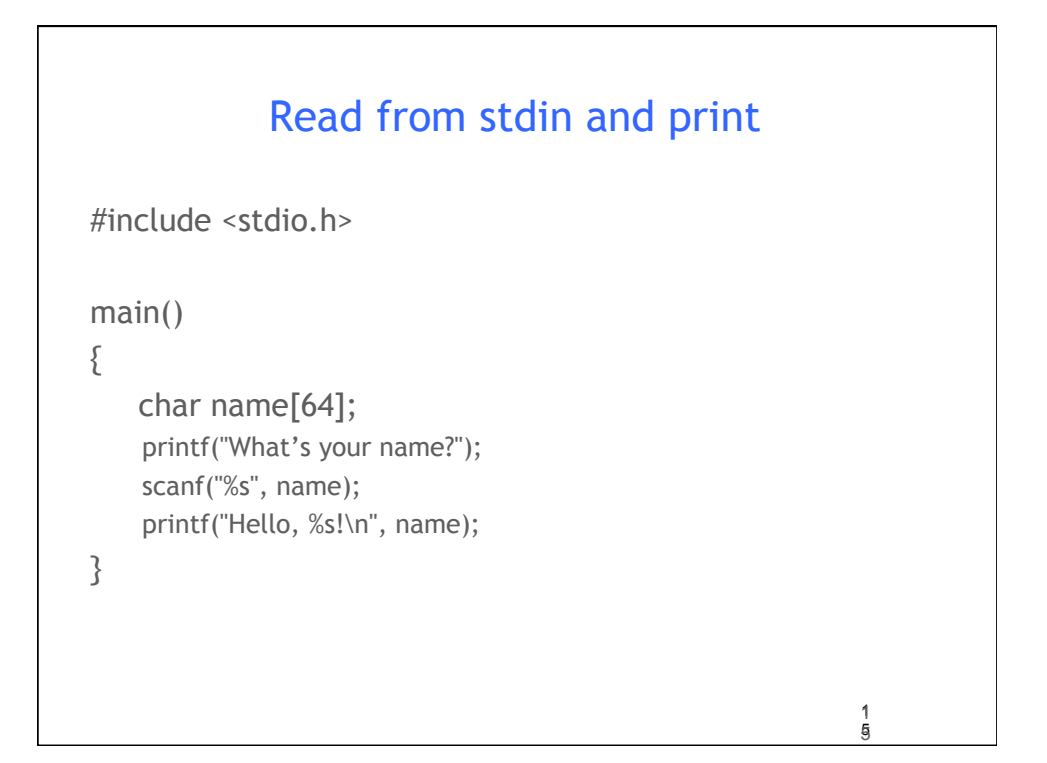

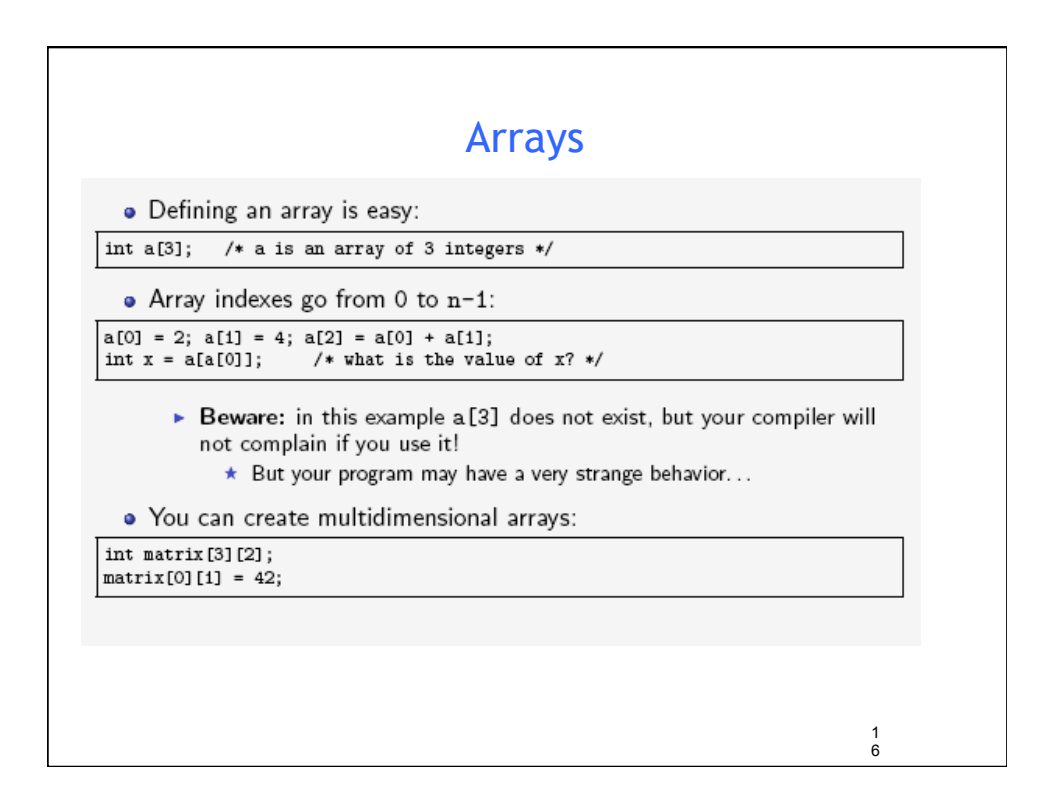

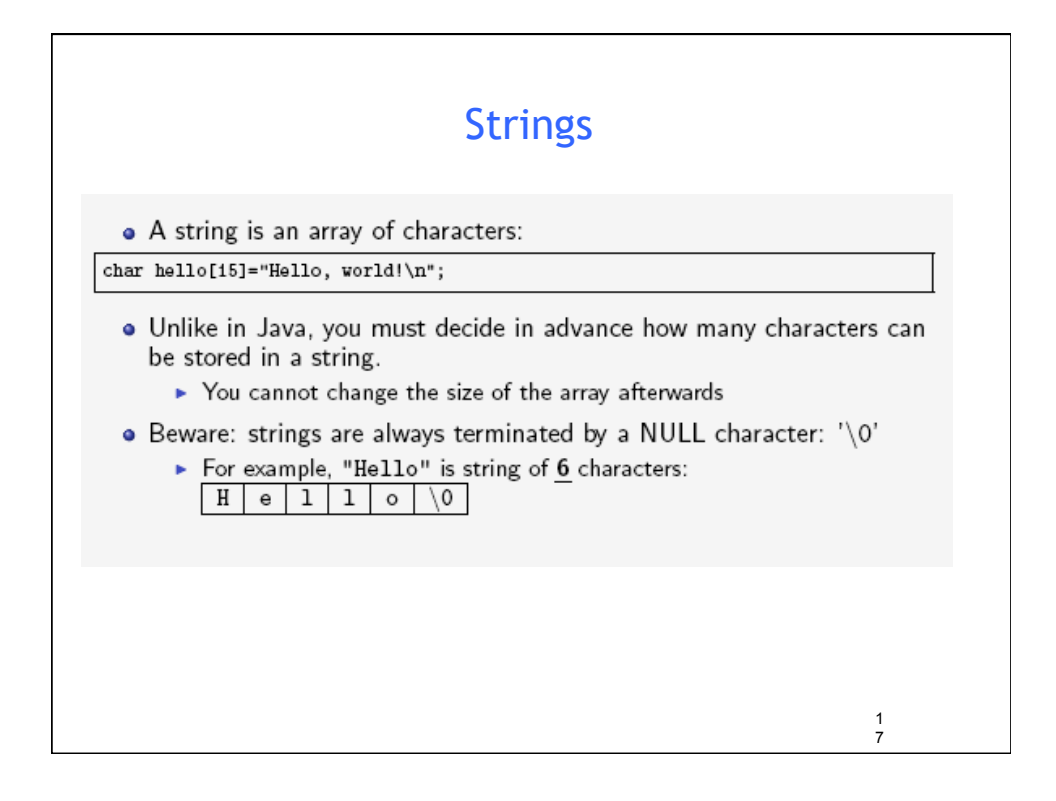

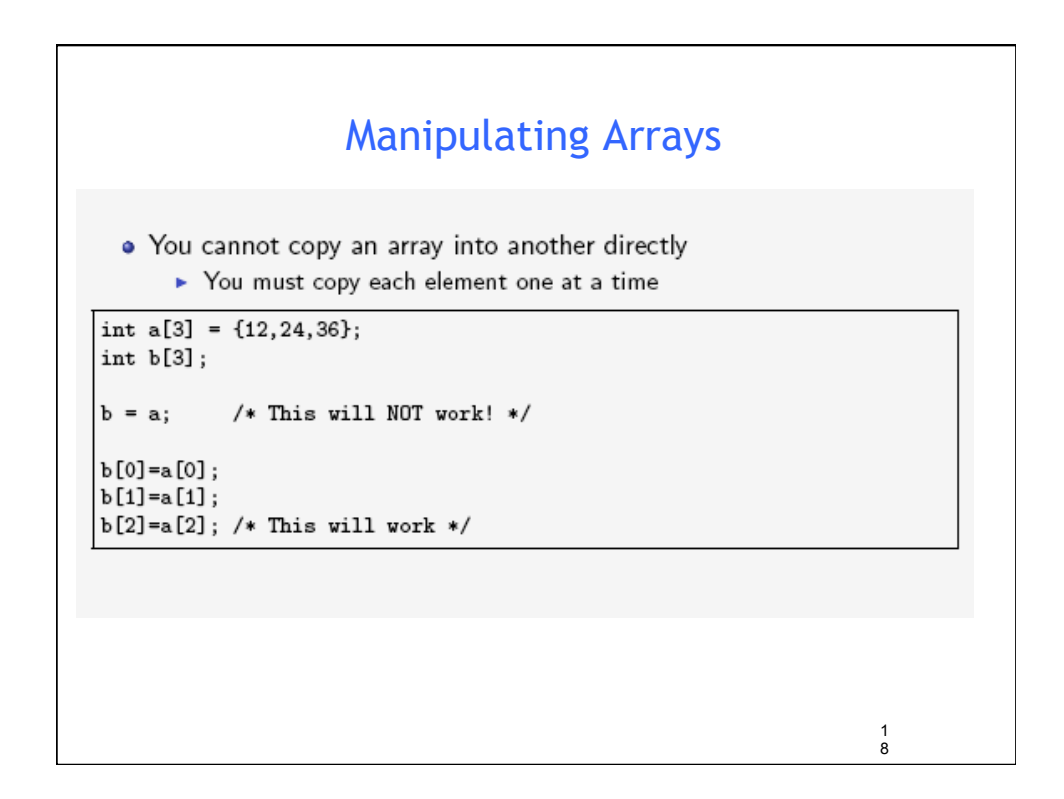

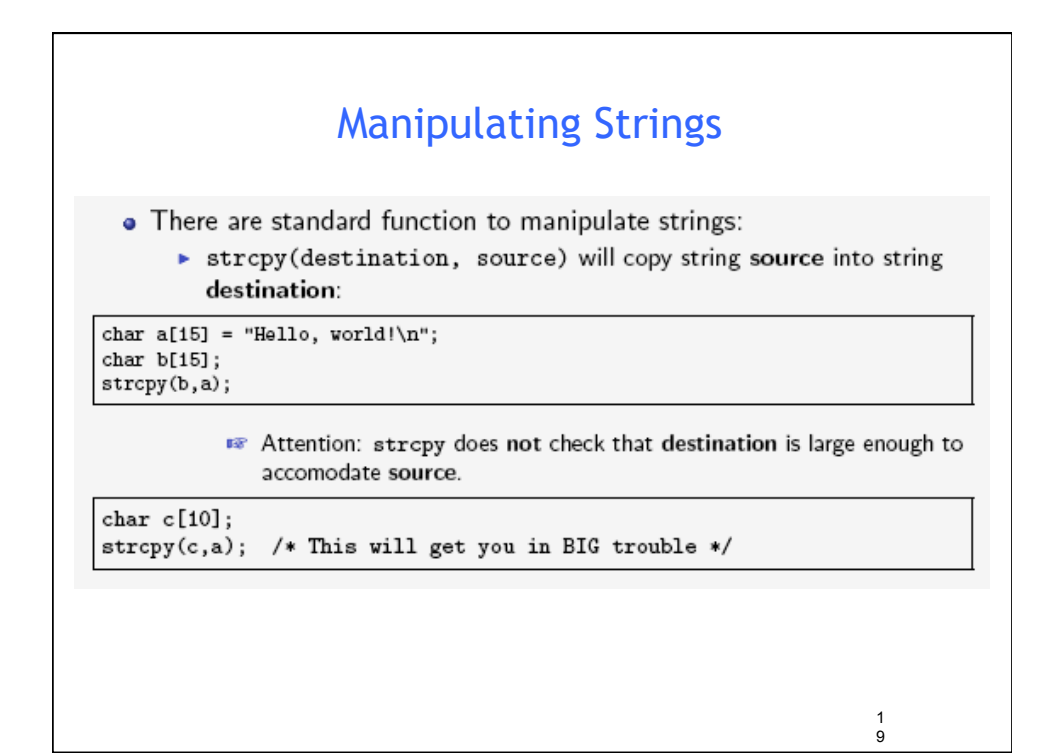

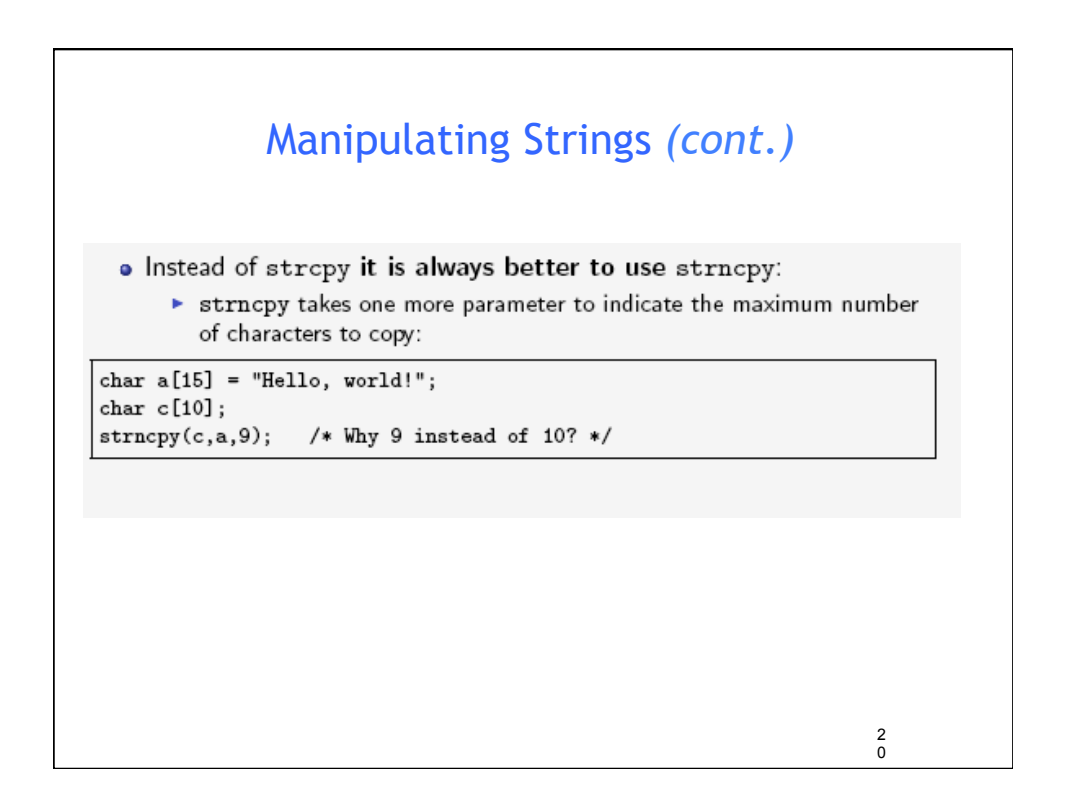

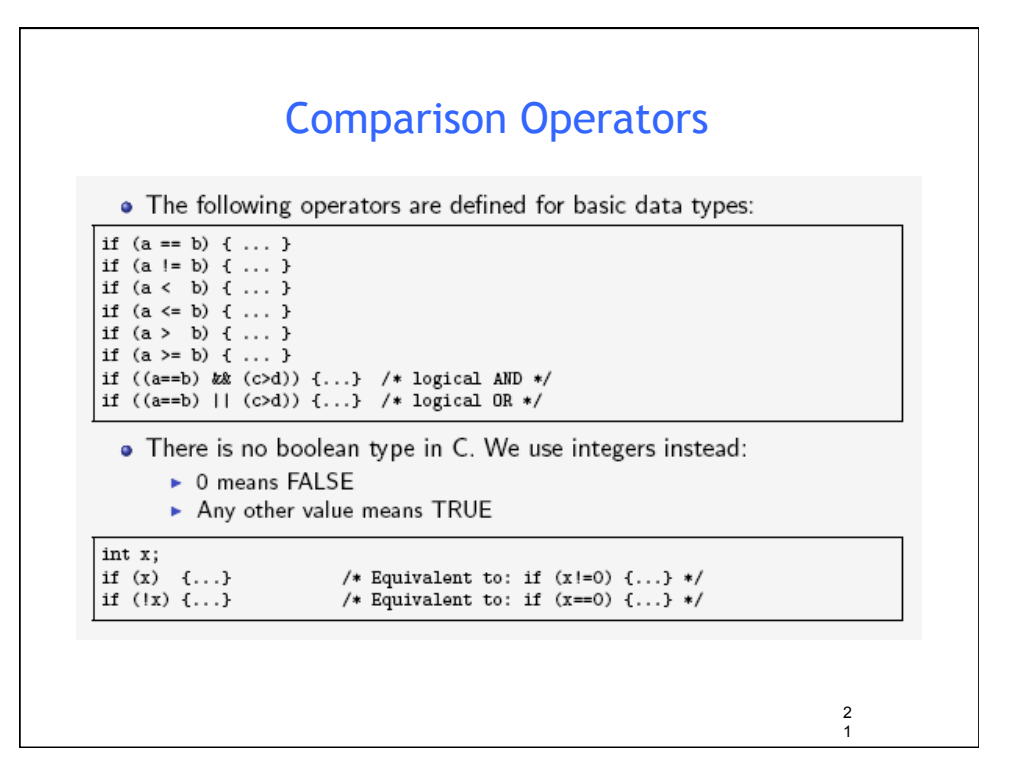

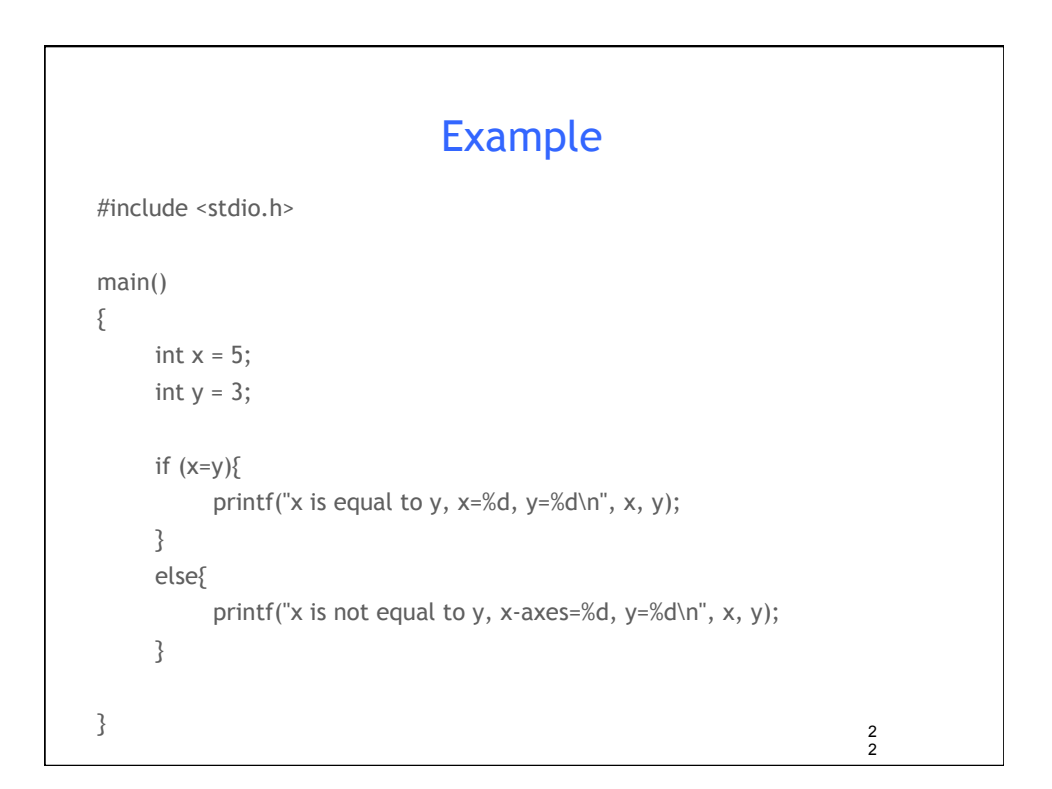

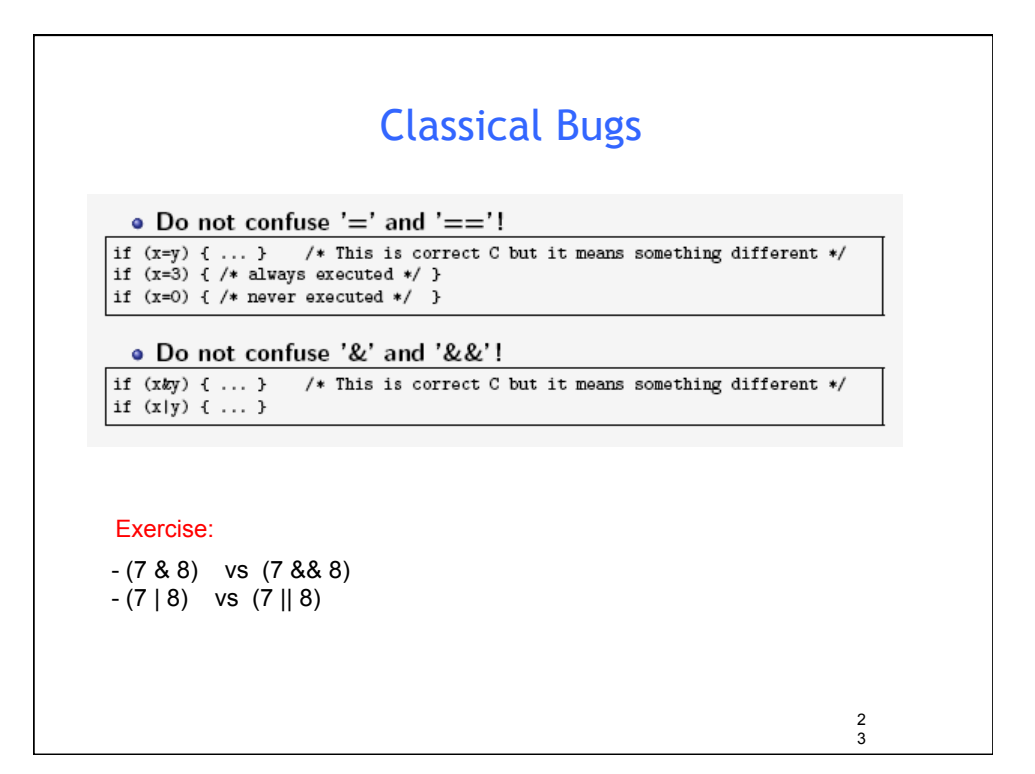

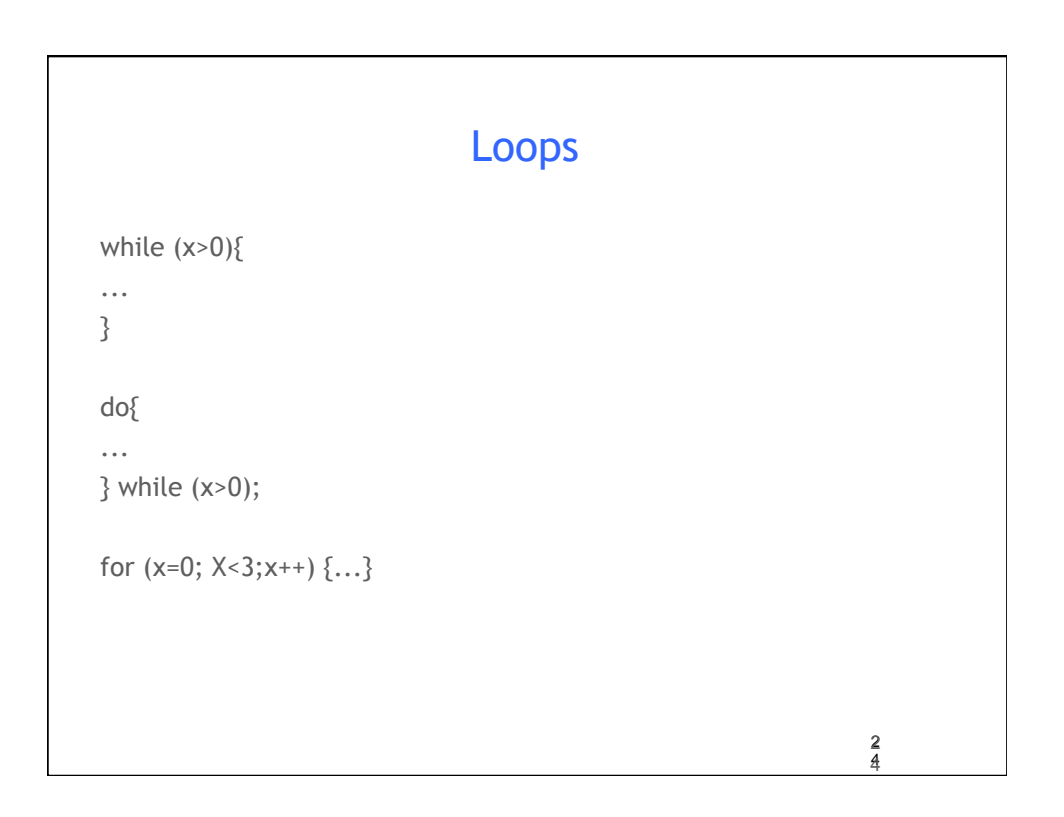

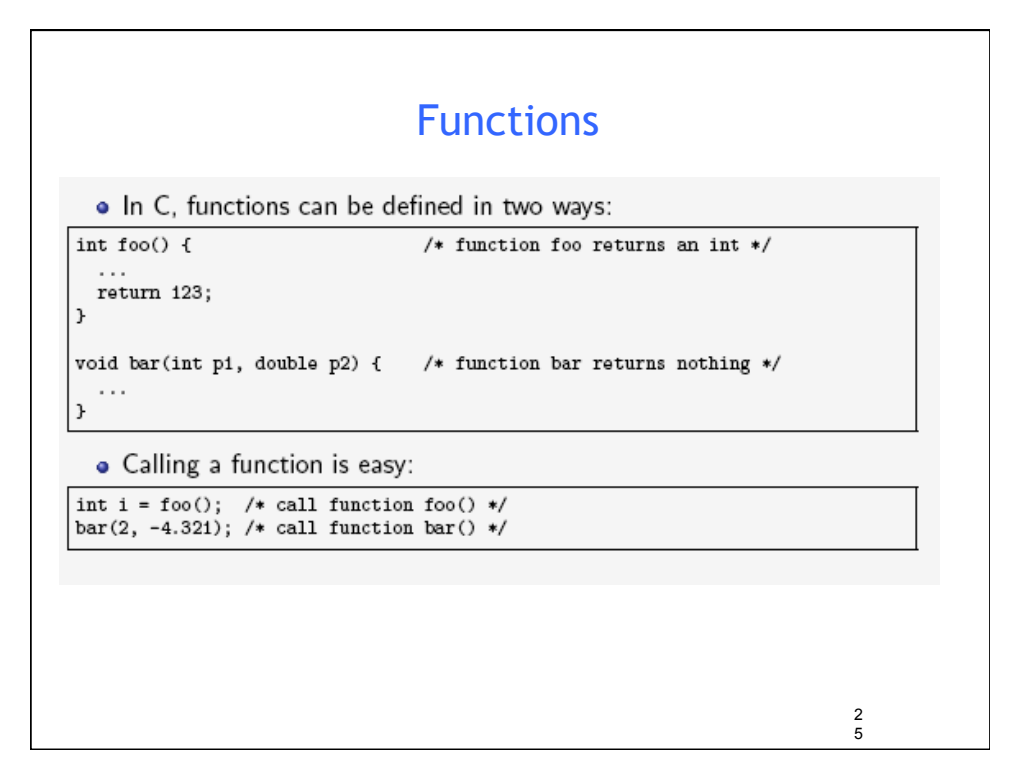

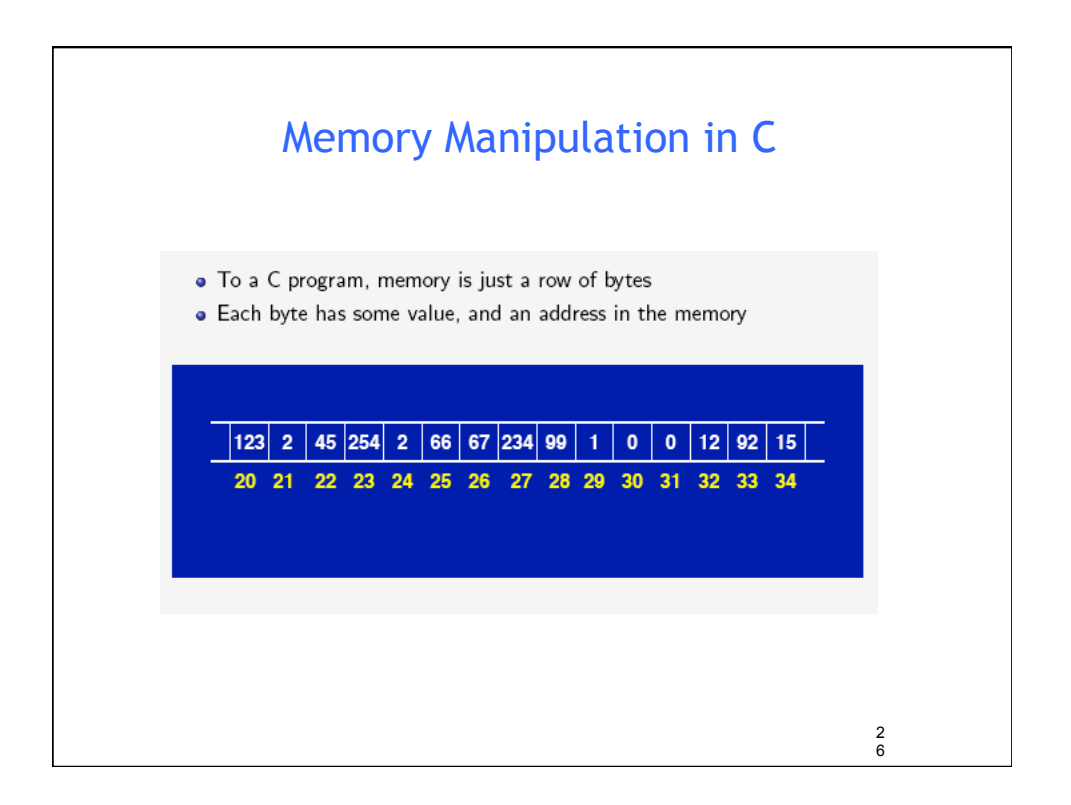

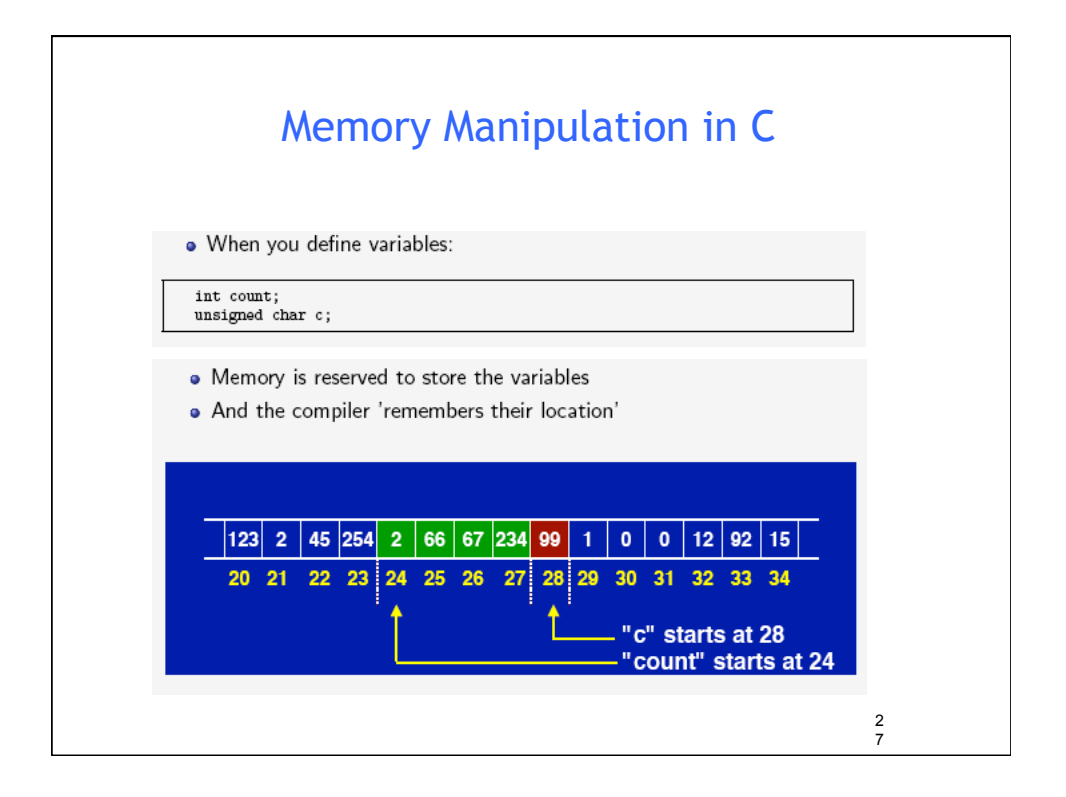

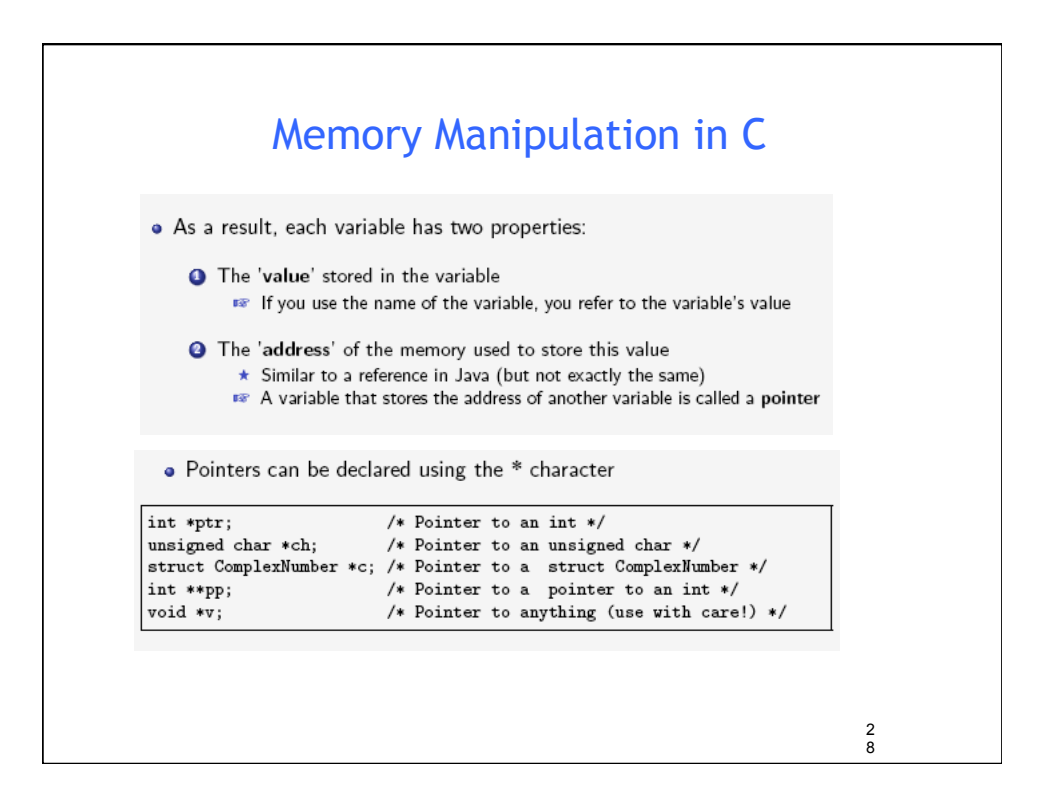

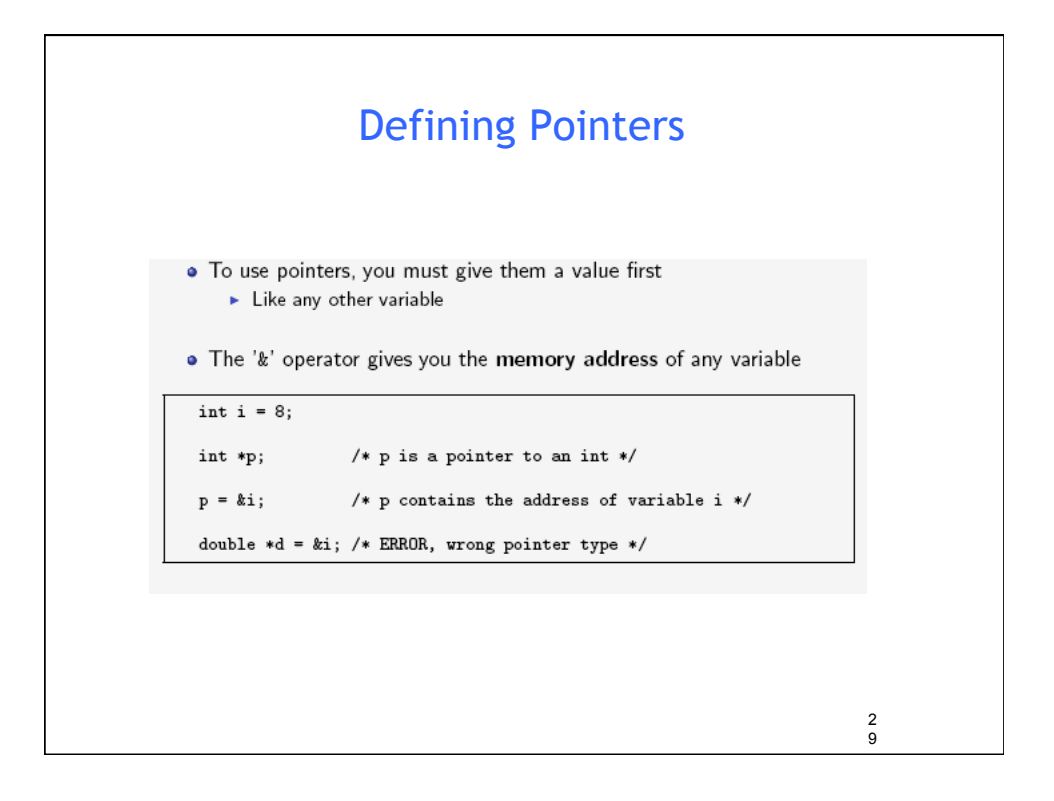

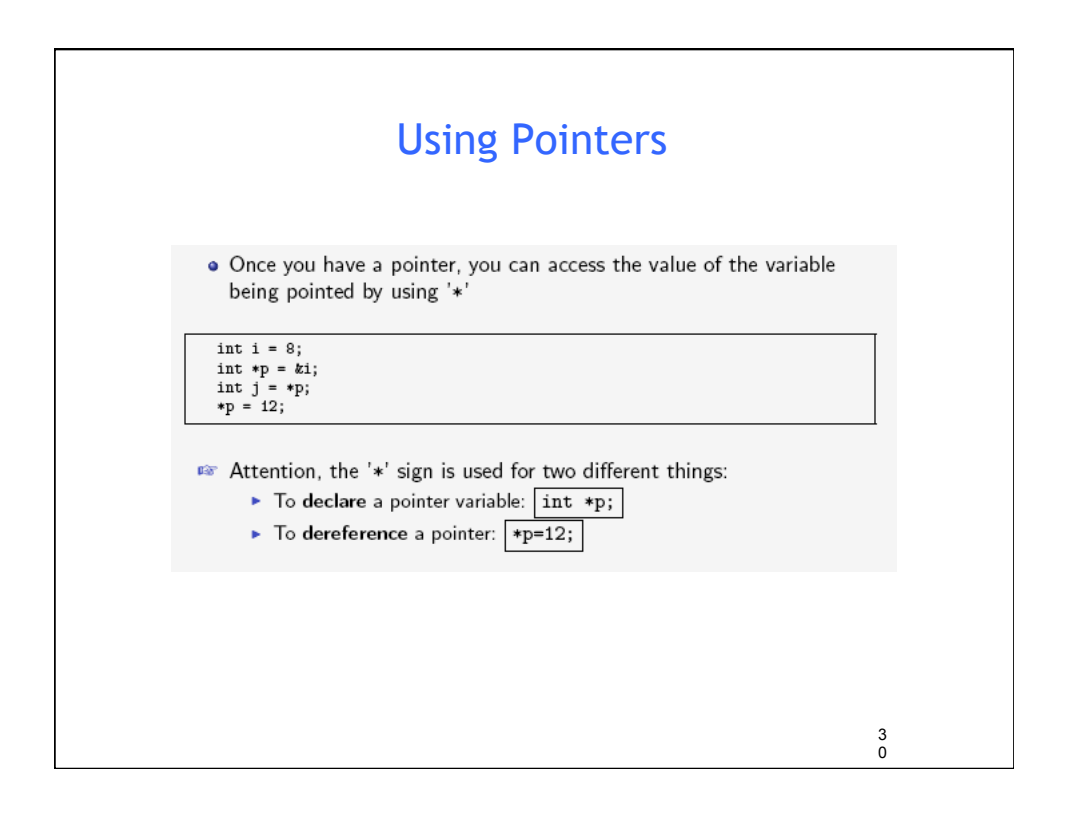

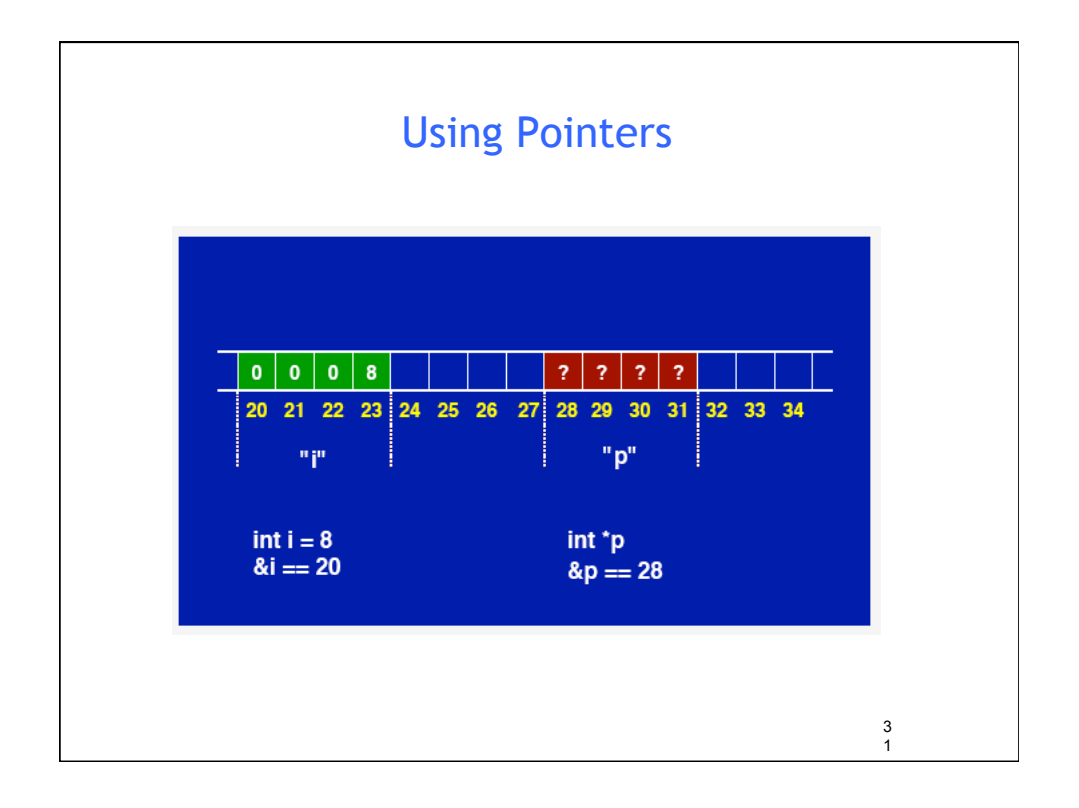

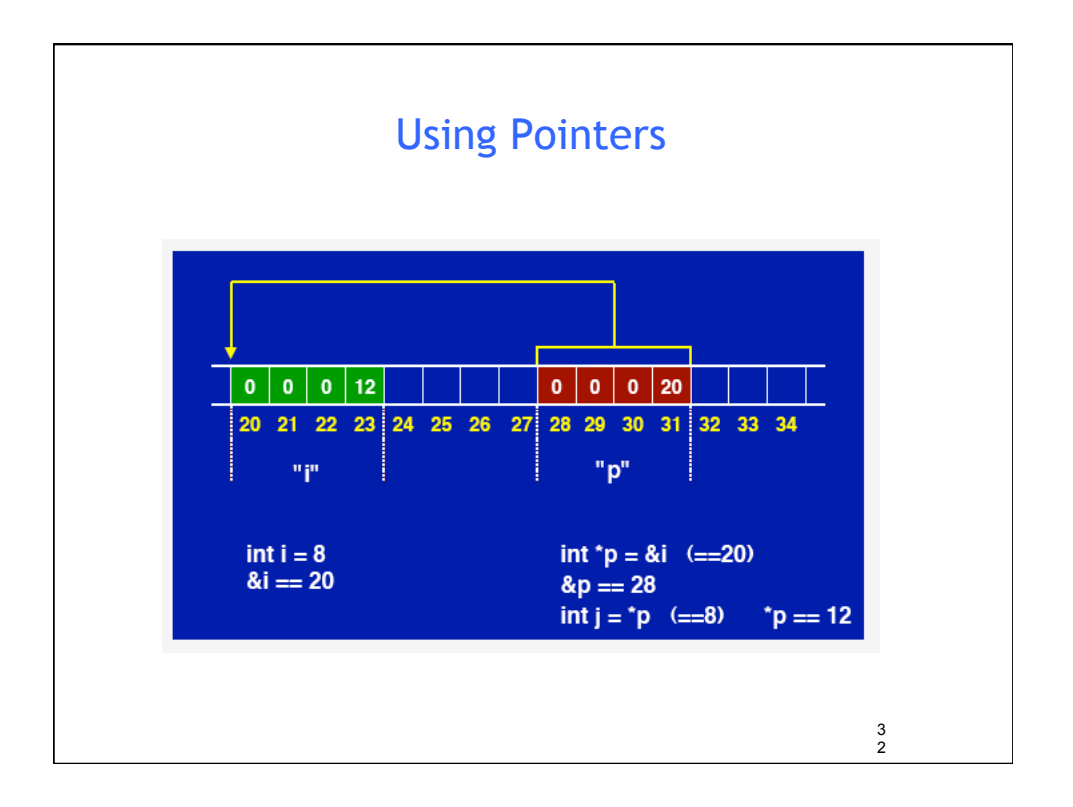

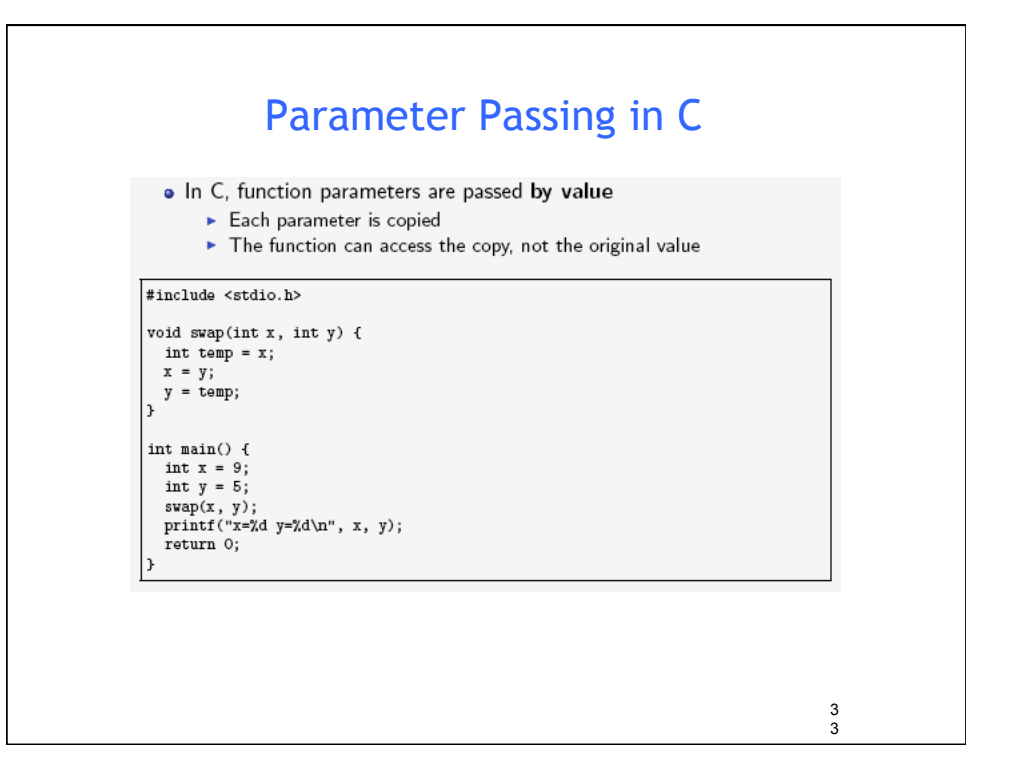

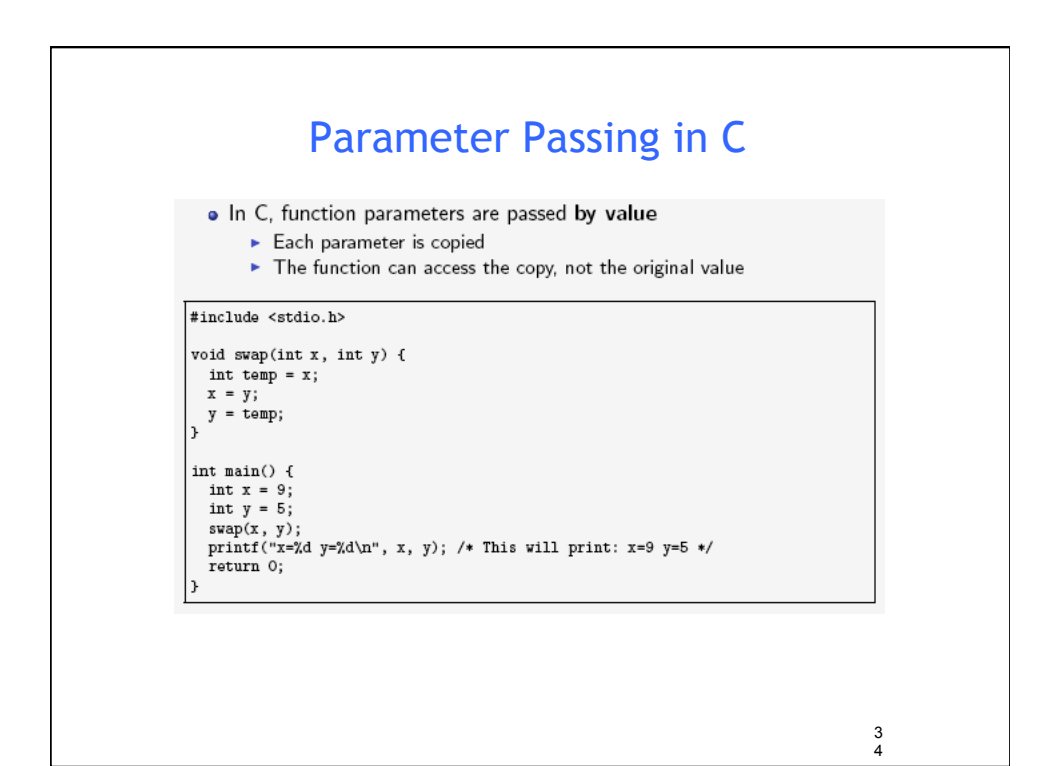

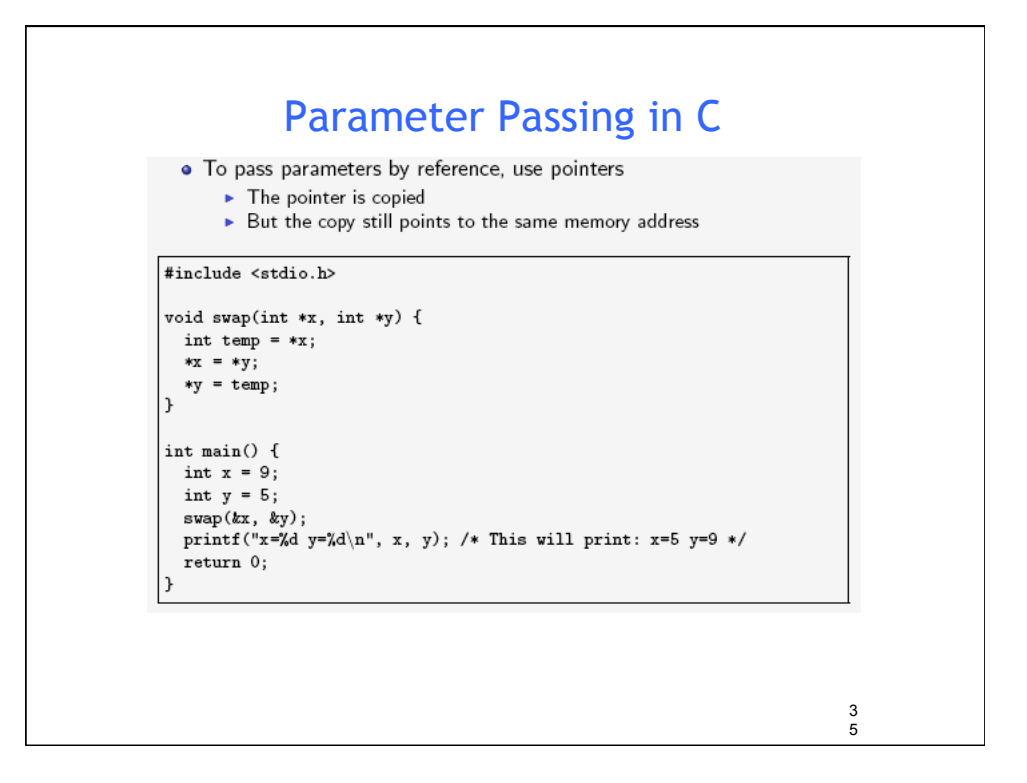

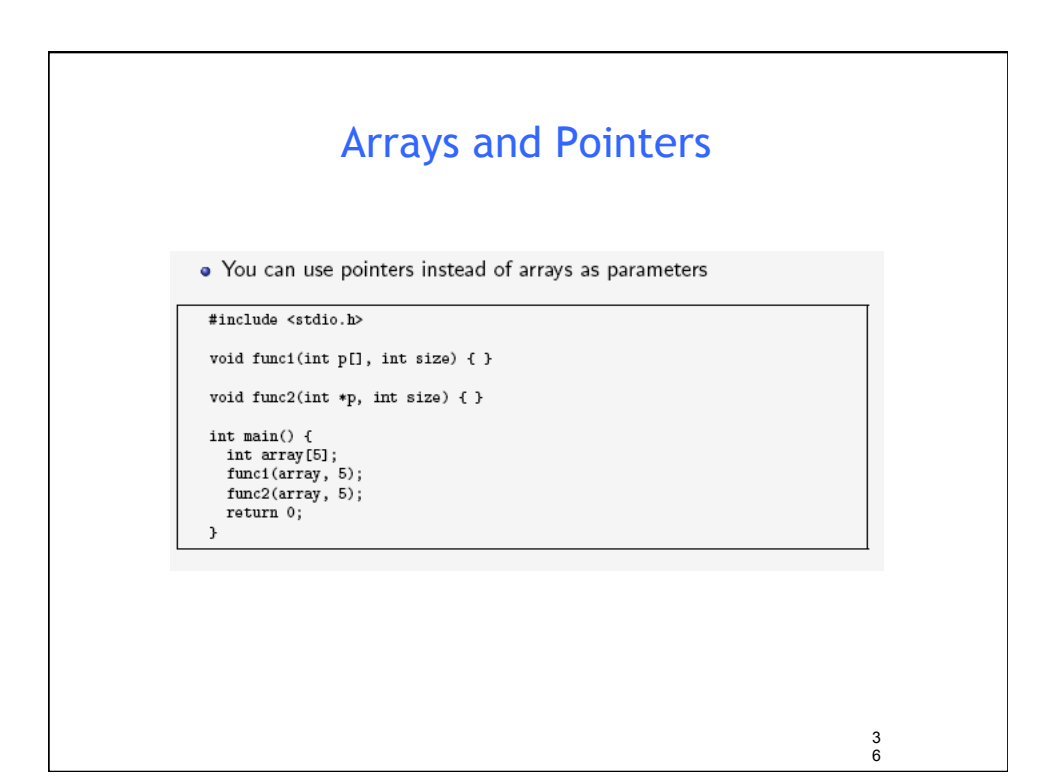

# Arrays and Pointers

· You can even use array-like indexing on pointers!

```
void clear (int *p, int size) {
    int i;
    for (i=0; i < size; i++) {
         p[i] = 0;\mathcal{F}\overline{ }int main() {
 int array[5];
  clear(array, 5);return 0;
1
```
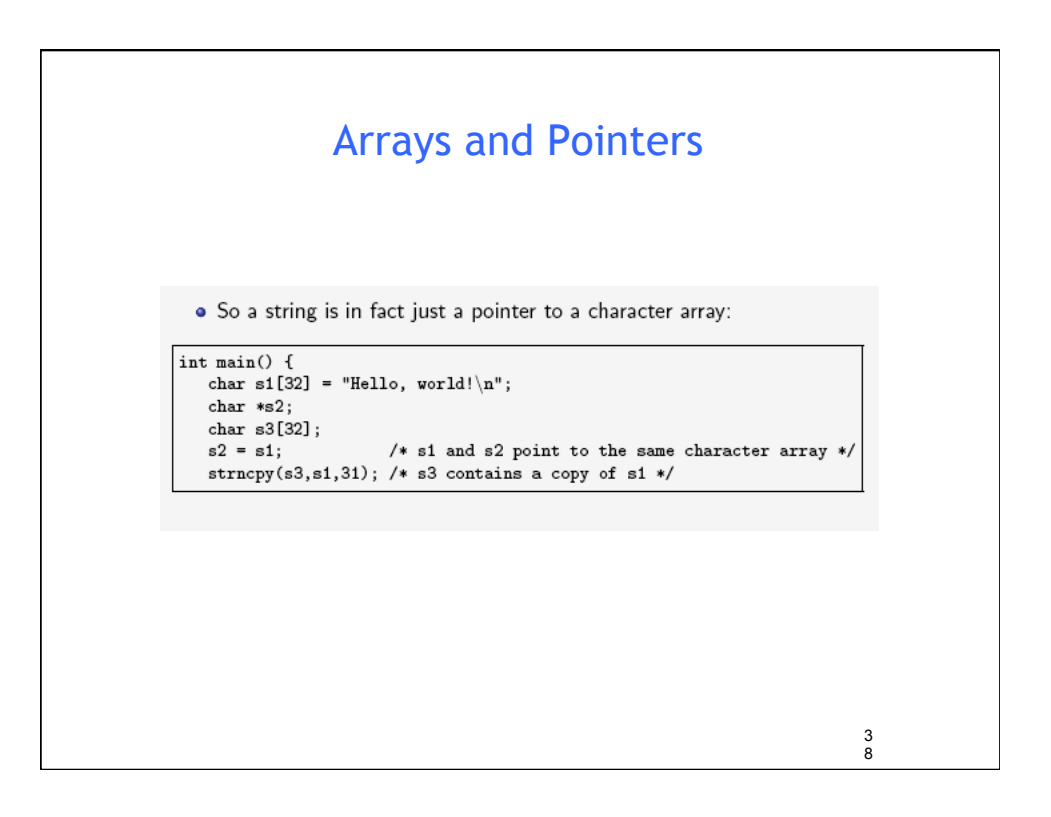

3 7

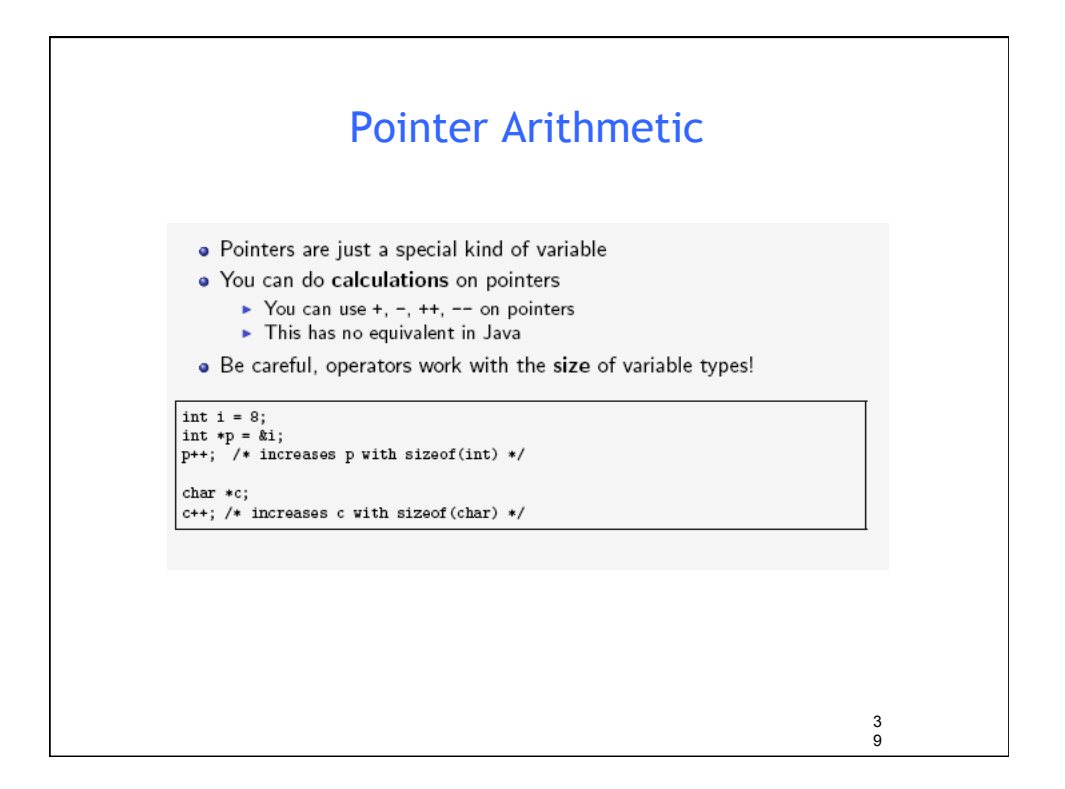

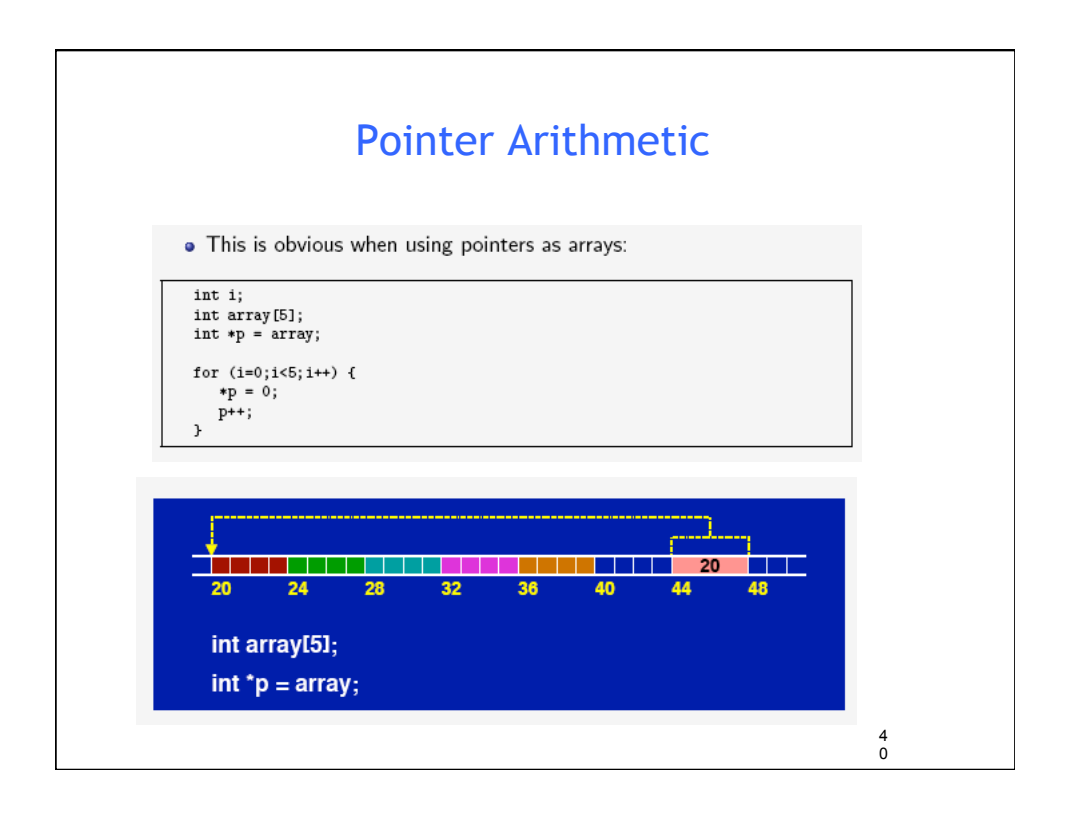

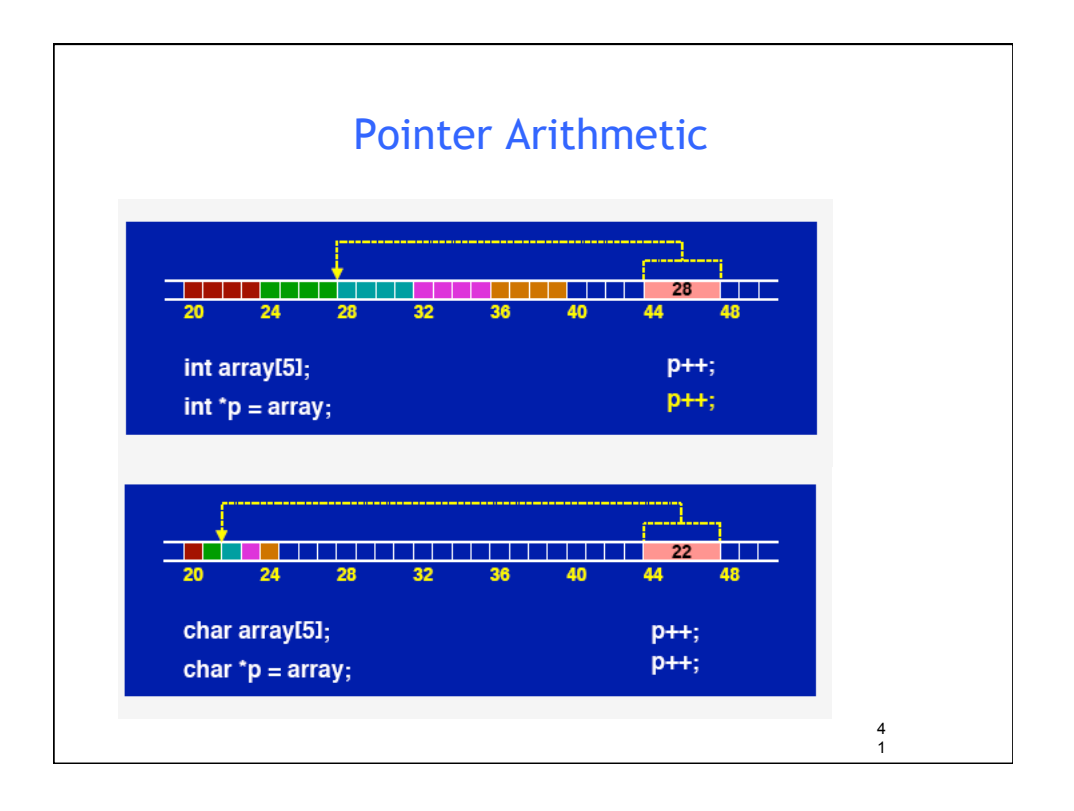

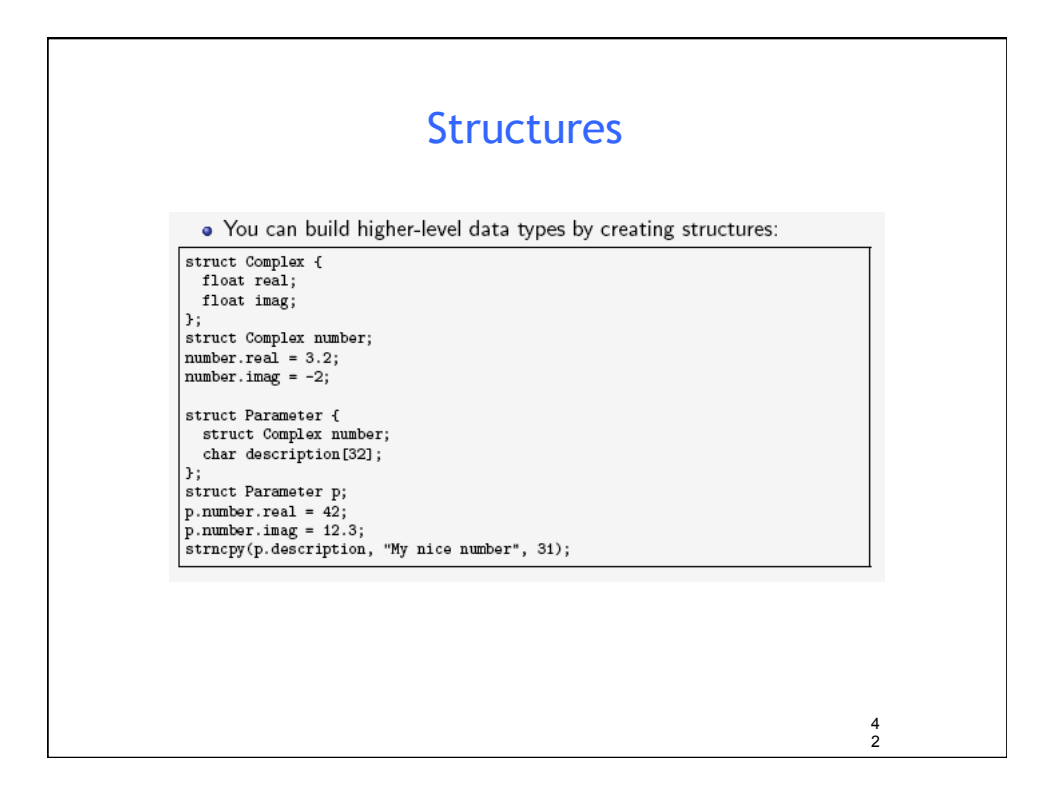

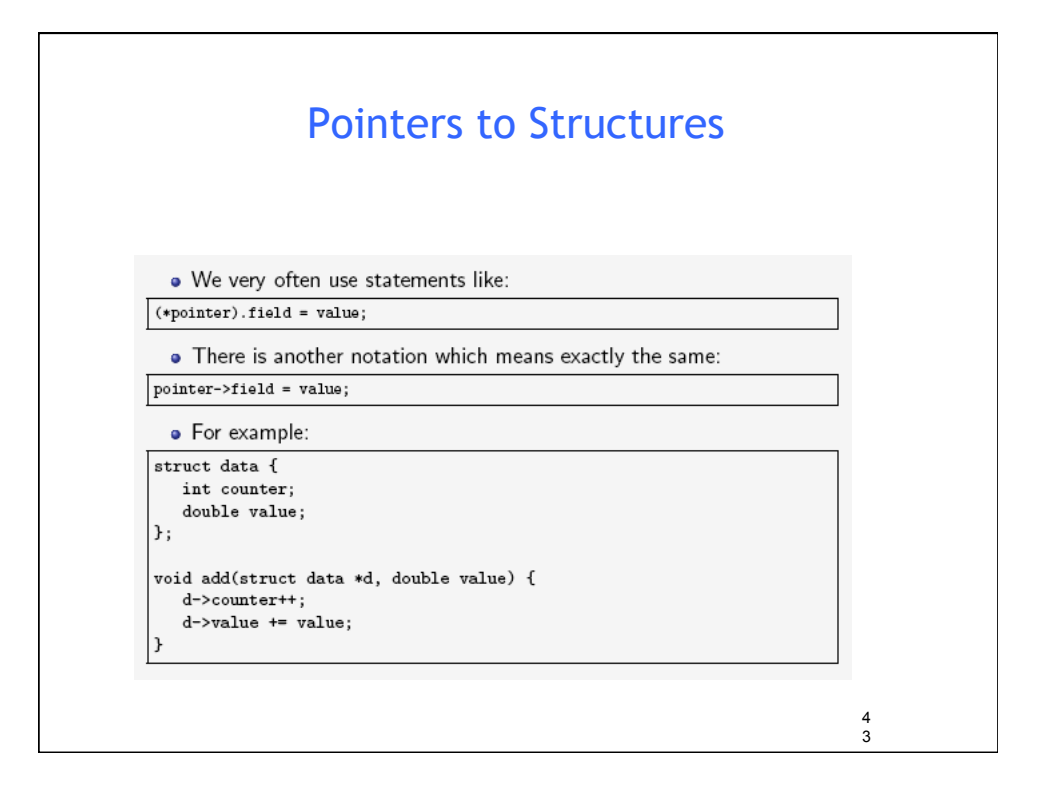

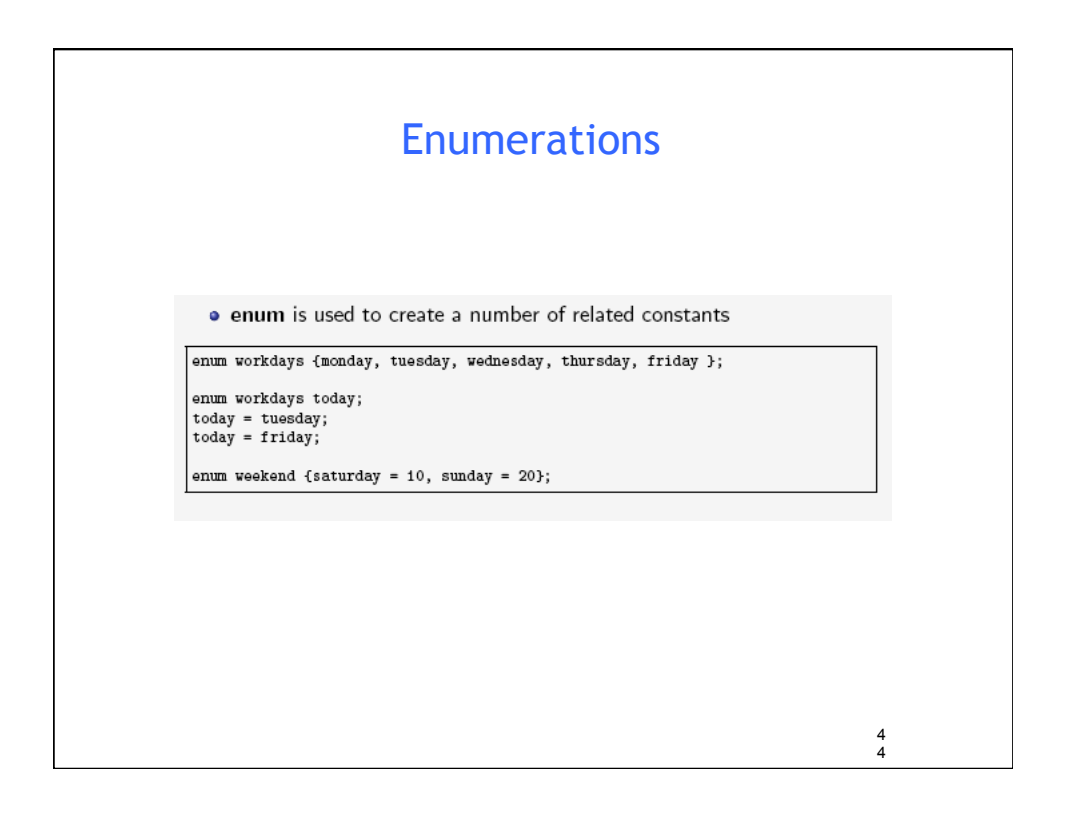

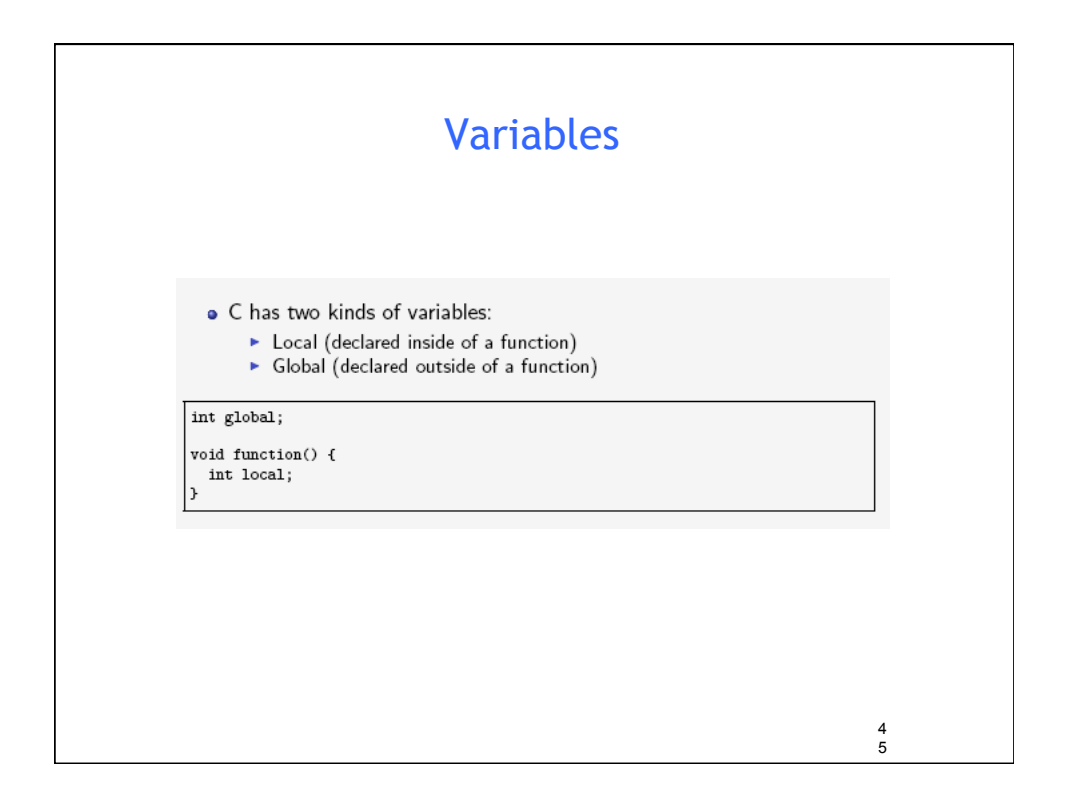

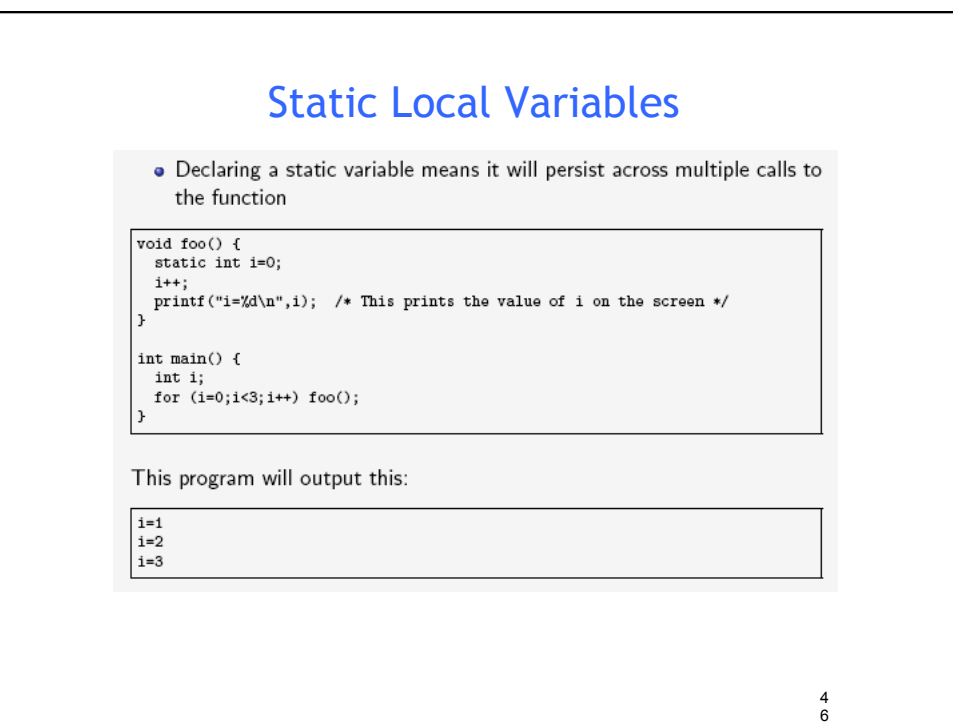

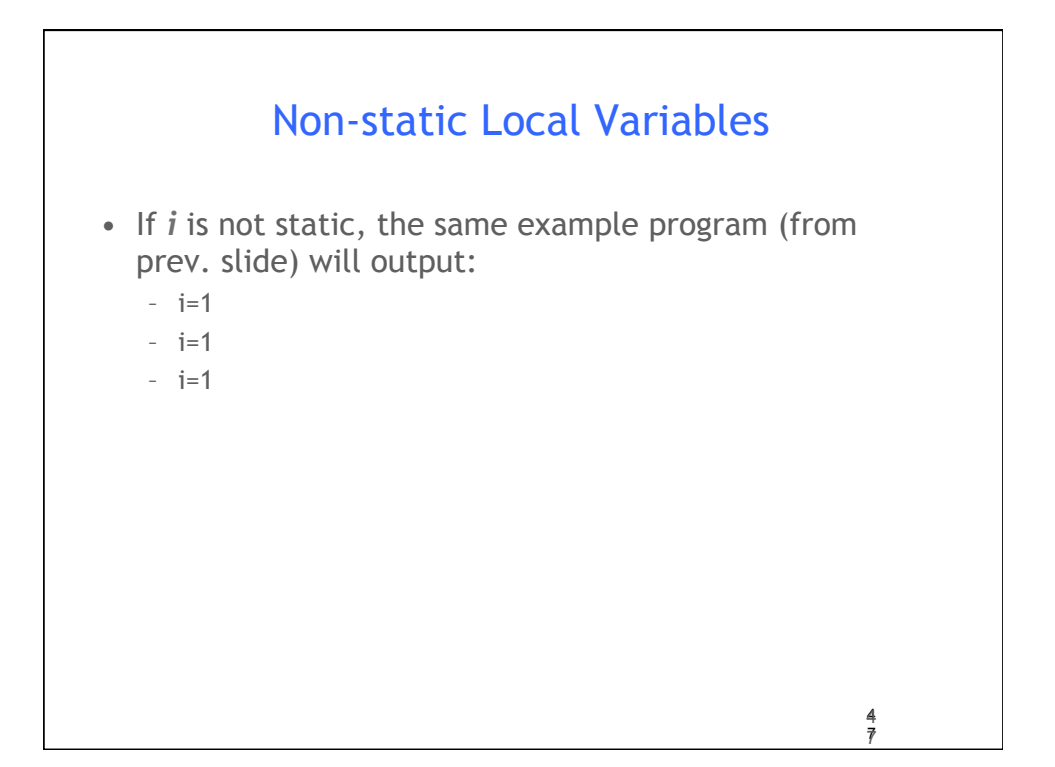

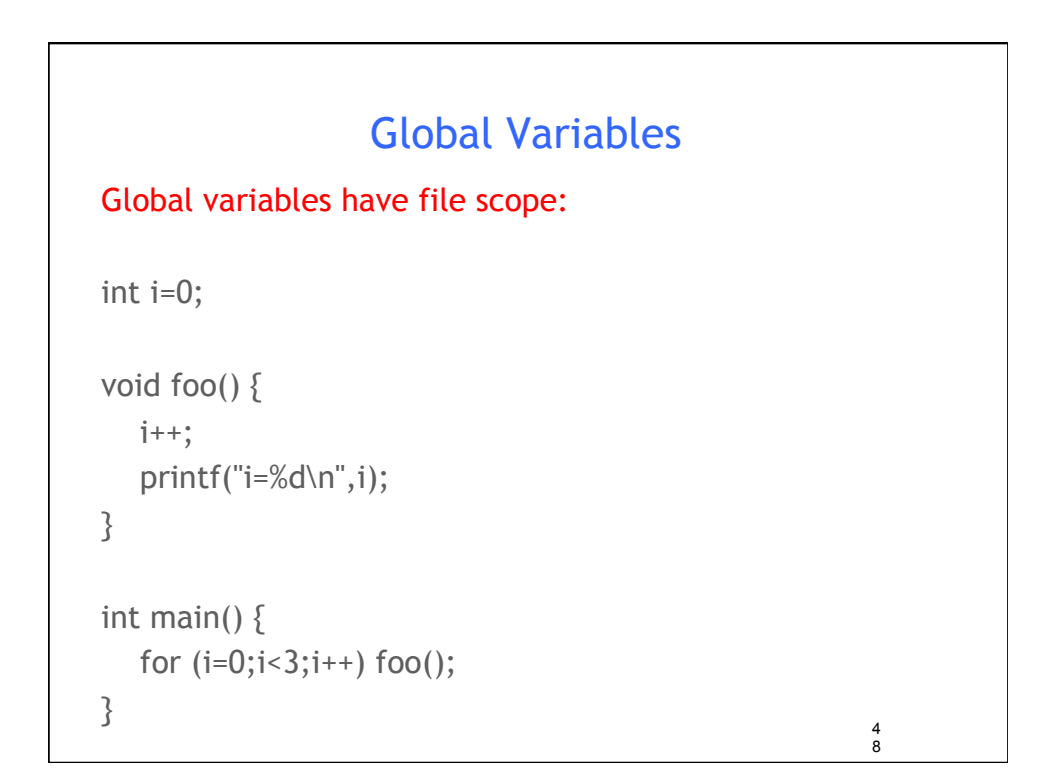

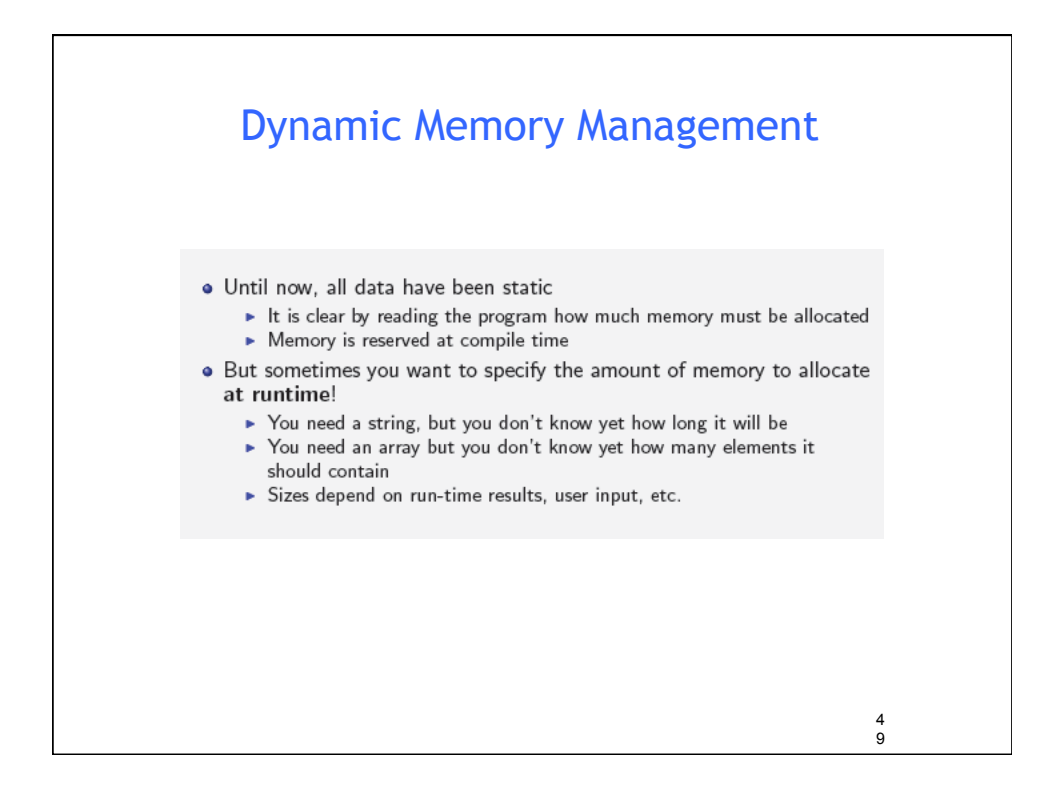

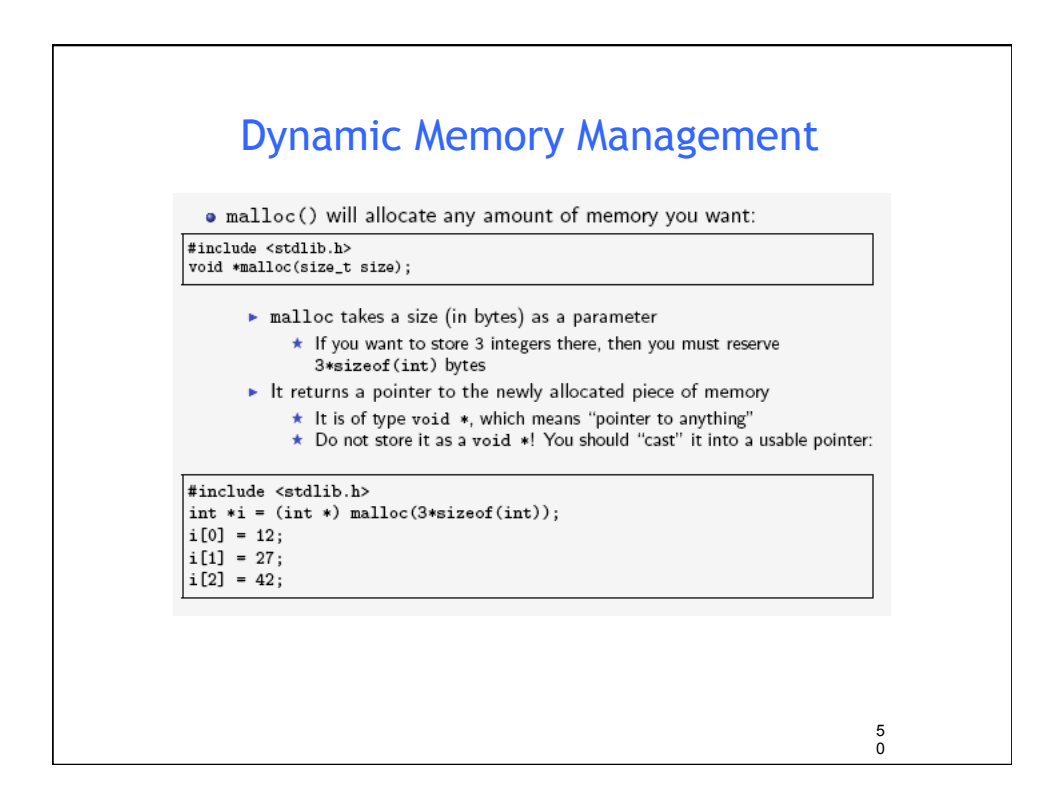

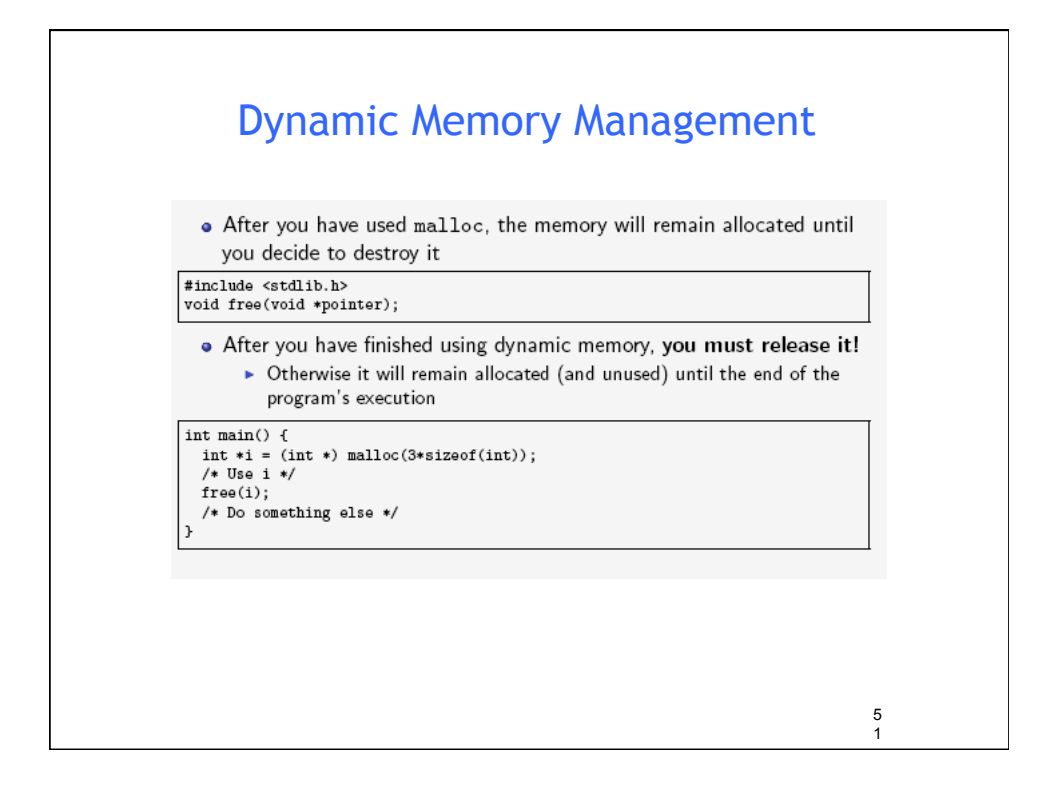

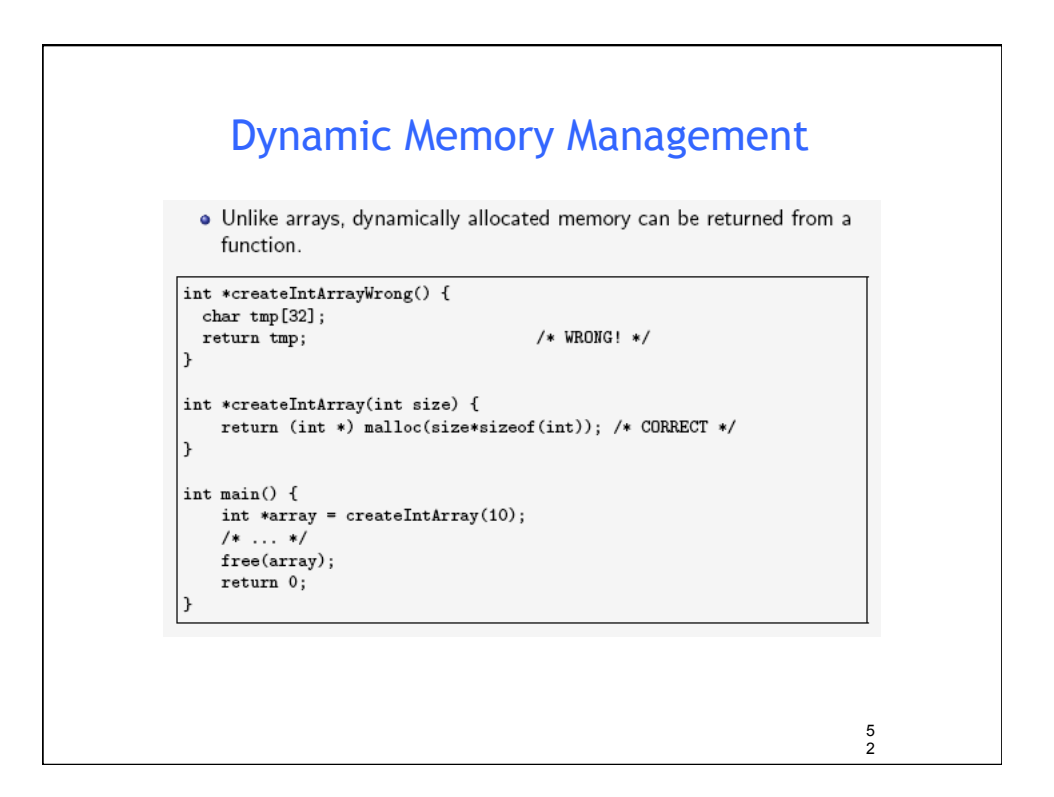

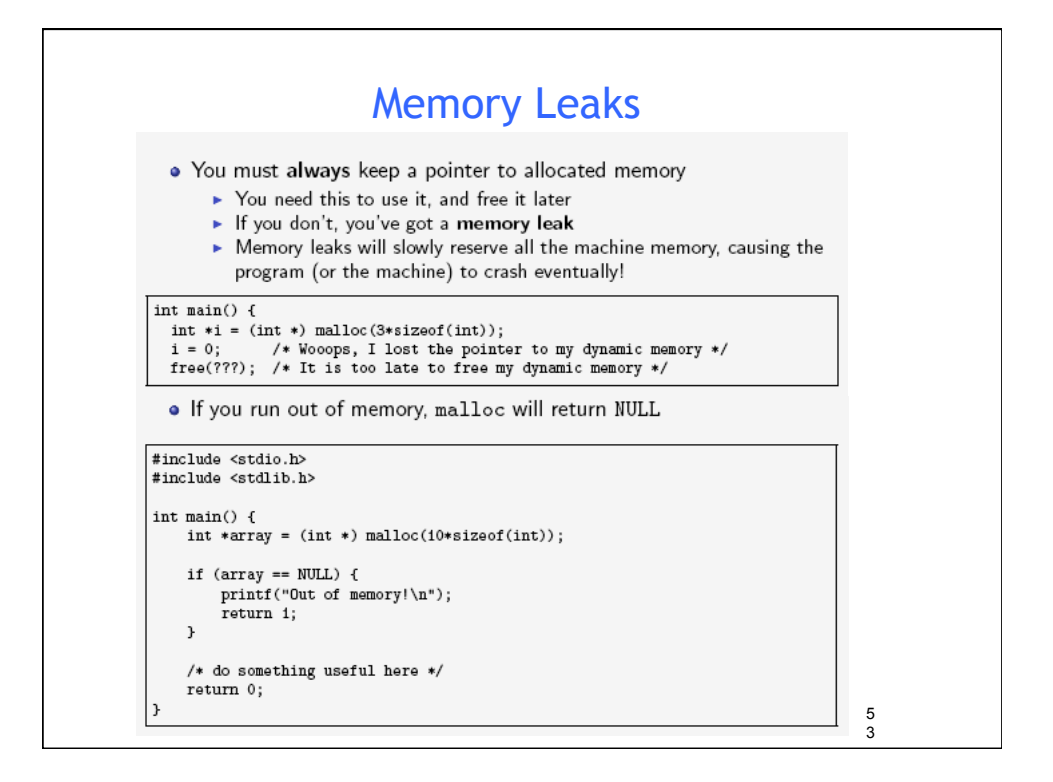

![](_page_26_Picture_92.jpeg)

![](_page_27_Figure_0.jpeg)

![](_page_27_Figure_1.jpeg)